# **BAB III METODOLOGI PENELITIAN**

## **3.1 Analisis Masalah**

Analisis masalah yang dilakukan adalah dengan mengidentifikasi permasalahan yang terjadi di Dinas Pertanian Nusa Tenggara Barat. Pada saat ini, sistem yang berjalan pada dinas Pertanian dalam penyampaian informasi adalah sistem konvensional. Sistem konvensional adalah sistem yang masih tradisional yang belum menggunakan teknologi digital.

Dinas pertanian Nusa Tenggara Barat menyediakan data dalam bentuk buku yang tersedia di kantor dinas pertanian Nusa Tenggara Barat. Dengan permasalahan data yang disediakan masih dalam bentuk konvensional membuat masyarakat kurang produktif dalam meningkatkan hasil produksi karena masyarakat tidak mengetahui secara detail hasil produksi sebelumnya. Tidak hanya itu, jika setiap masyarakat datang ke kantor dinas pertanian untuk mengetahui statistik hasil produksi yang dihasilkan menjadi kurang efisien.

Permasalahan yang muncul dalam menyampaikan hasil produksi kepada masyarakat tersebut tentunya membutuhkan solusi demi meningkatkan produktivitas dalam menghasilkan hasil produksi kedepannya.

#### **3.2 Analisis Kebutuhan Sistem**

Analisis kebutuhan sistem bertujuan untuk menentukan kebutuhan dari sistem informasi geografis prediksi hasil produksi pertanian menggunakan metode *moving average*. Kebutuhan yang diperlukan untuk membangun sistem dengan tujuan agar dapat menghasilkan *output* data prediksi melalui grafik dan peta (*maps*). Analisis yang dibutuhkan seperti analisis kebutuhan *input*, analisis kebutuhan pengguna, analisis kebutuhan proses, analisis kebutuhan *output*, dan analisis kebutuhan antarmuka.

## **3.2.1 Analisis Kebutuhan** *Input*

a. Data *Login* Admin

Data *Login* Admin berisi *username* dan *password* yang harus diisi ketika akan mengakses sistem.

b. Data Prediksi

Data Prediksi berisi keseluruhan data prediksi yang telah ditambahkan berdasar nama kabupaten, nama tanaman, tahun awal produksi, tahun akhir produksi, tahun prediksi dan total prediksi.

c. Data Produksi

Data Produksi berisi keseluruhan data produksi yang telah ditambahkan berdasar nama kabupaten, nama tanaman, total produksi, dan tahun produksi.

d. Data Kabupaten

Data kabupaten berisi keseluruhan data kabupaten berdasar nama kabupaten, *latitude*, dan *longitude*.

e. Data Jenis Tanaman Data jenis tanaman berisi keseluruhan data nama jenis tanaman.

## **3.2.2 Analisis Kebutuhan Pengguna**

a. Admin

Admin adalah yang memegang kendali seluruh proses atas sistem ini. Admin dapat menambahkan data yang dimana data akan ditampilkan pada bagian pengunjung.

b. Pengunjung

Pengunjung merupakan pengunjung umum yang dapat mengakses sistem tanpa perlu melakukan login terlebih dahulu seperti *Admin.*

#### **3.2.3 Analisis Kebutuhan Proses**

Berikut merupakan analisis proses dari *admin* dan pengunjung:

- a. Kebutuhan Proses Admin
	- 1. Proses *Login.*
	- 2. Proses Tambah data.
	- 3. Proses *Edit* data.
	- 4. Proses Hapus data.
	- 5. Proses tambah *admin.*
	- 6. Proses *Edit admin.*
	- 7. Proses hapus akun admin.
	- 8. Proses *logout.*
- b. Kebutuhan Proses Pengunjung merupakan proses dalam mencari data. Pengunjung akan memilih data yang telah disediakan dalam bentuk *form drop-down* untuk menampilkan data yang akan dicari.

#### **3.2.4 Analisis Kebutuhan Masukan**

a. Kebutuhan Masukan Admin

Data *username* dan *password.* Data tersebut digunakan *admin* untuk proses login pada halaman admin*.*

- 1. Data Produksi. admin dapat menambahkan data produksi berdasar nama kabupaten, jenis tanaman, tahun, dan total produksi.
- 2. Data prediksi. admin dapat menambahkan data prediksi berdasar nama kabupaten, jenis tanaman, tahun awal, dan tahun akhir.
- 3. Data jenis tanaman, admin dapat menambahkan data jenis tanaman.
- 4. Data Admin*,* admin dapat menambahkan data admin untuk melakukan proses *login*.
- 5. Data kabupaten, admin dapat menambahkan data kabupaten berdasar nama kabupaten, *longitude* dan *latitude.*
- b. Kebutuhan Masukan Pengunjung

Pada sistem ini, pengunjung dapat memasukkan data yang ingin dicari pada kotak pencarian yang telah disediakan dengan berdasar nama kabupaten, jenis tanaman, dan admin.

#### **3.2.5 Analisis Kebutuhan Keluaran**

Kebutuhan keluaran (*output*) yang ada pada sistem ini adalah dimana setiap admin dan pengunjung dapat melihat hasil produksi dan prediksi dalam bentuk tabel, grafik, dan peta. Sedangkan untuk admin memiliki keluaran tambahan yaitu dapat melihat akun admin lainnya yang telah ditambahkan.

#### **3.2.6 Analisis Kebutuhan Perangkat**

Kebutuhan perangkat adalah kebutuhan yang mendukung untuk membuat sistem tersebut. Diantaranya adalah kebutuhan perangkat lunak dan kebutuhan perangkat keras.

- a. Kebutuhan Perangkat Lunak
	- 1. Windows 10

Sistem operasi berbasis *Windows*.

2. Microsoft visio 2013

Program tersebut berfungsi untuk membuat *Use case* dan *Activity diagram*

3. Sublime Text 3

*Text Editor* untuk menuliskan kode.

4. Mozilla Firefox

*Browser* untuk menampilkan sistem

- 5. Xampp Control Panel v3.2.2 *Web server* yang mengatur halaman *web* yang dinamis.
- 6. PHP

Bahasa Pemrograman yang digunakan untuk menuliskan kode.

- 7. Bootstrap dan Template Admin LTE *Front-end-framework* dan *template* untuk mempermudah serta mempercepat dalam penulisan kode html.
- 8. Amchart

*Library* yang digunakan untuk visualisasi grafik.

9. PhpMyAdmin

*Interface* untuk berhubungan dengan mysql.

10. Maps API

*Library* yang berbentuk javascript untuk memunculkan peta.

- b. Kebutuhan Perangkat Keras
	- 1. Laptop HP
		- a. Processor intel i7-4600U
		- b. RAM 8 Gb
		- c. SSD 250 Gb
	- 2. Akses Internet

## **3.3 Tahapan Penggunaan Maps API**

1. Langkah awal untuk membuat peta NTB adalah dengan memisahkan peta NTB dari peta Seluruh Indonesia dengan menggunakan aplikasi Qgis. Format peta yang digunakan adalah .shp yang akan ditunjukkan pada gambar 3.1 pemisahan *File* .shp

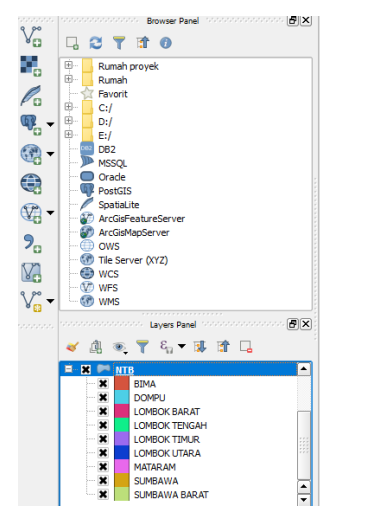

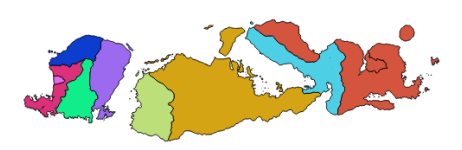

Gambar 3.1 Pemisahan File .shp

2. *File* ntb.shp merupakan peta yang telah terseleksi menggunakan Qgis, kemudian merubah *file* .shp menjadi file JSON. Tetapi, untuk mengubah menjadi file JSON, harus dikonversi menjadi *file* SVG. Berikut merupakan gambar 3.2 untuk menambahkan *file* .shp ke dalam *indimapper* untuk dikonversikan menjadi *file* JSON.

| 10 indiemapper.io/app/                                                                                                    |
|----------------------------------------------------------------------------------------------------|
| <b>ED</b> projections<br><b>日</b> save<br>$\Box$ open<br>$\Box$ export<br>apper v. 1.089 help                                                                                                    |
| $\circ$<br>$\odot$<br>YOUR data<br><b>R</b> SHAPEFILE library<br><b>A</b> VECTOR MAP library<br><b>III</b> DATA library<br><b>Xbjects</b><br>G<br>OPEN a data source:<br>OPEN a map<br>$\sqrt{2}$<br><b>LIFCES</b><br>NML file (*.kml)<br>indiemapper files (*.imp)<br>$\circ$<br>icule<br>Si Shapefile (*.shp)<br>Opening a saved map will prompt you<br>E<br>0<br>to close your current map.<br>吸<br>₹ GPS eXchange Format (*.gpx)<br><b>Browse for IMP</b><br><b>rce</b><br>Opening a data source will add it to<br>your current map. Data sources<br>should use a latitude / longitude<br>coordinate system, and contain<br>either point, line or area geometry.<br>Files under 10 MB work best.<br><b>Browse for KML/SHP/GPX</b><br>Cancel |

Gambar 3.2 Tambah file .shp

- 3. *File* ntb.shp dapat dikonversikan menggunakan indiemapper. Setelah *import* ke *indiemapper* kemudian *export* menjadi file .svg
- 4. Kemudian, *file* .svg di*generate* menjadi file JSON. Setelah mendapatkan *file* JSON, maka peta siap diintegrasikan dengan Maps API.

5. Untuk menggunakan *maps* API terlebih dahulu harus meminta *key* API pada Google maps untuk mengenali *browser* yang digunakan pada komputer seperti pada gambar 3.3 *Key Maps* API

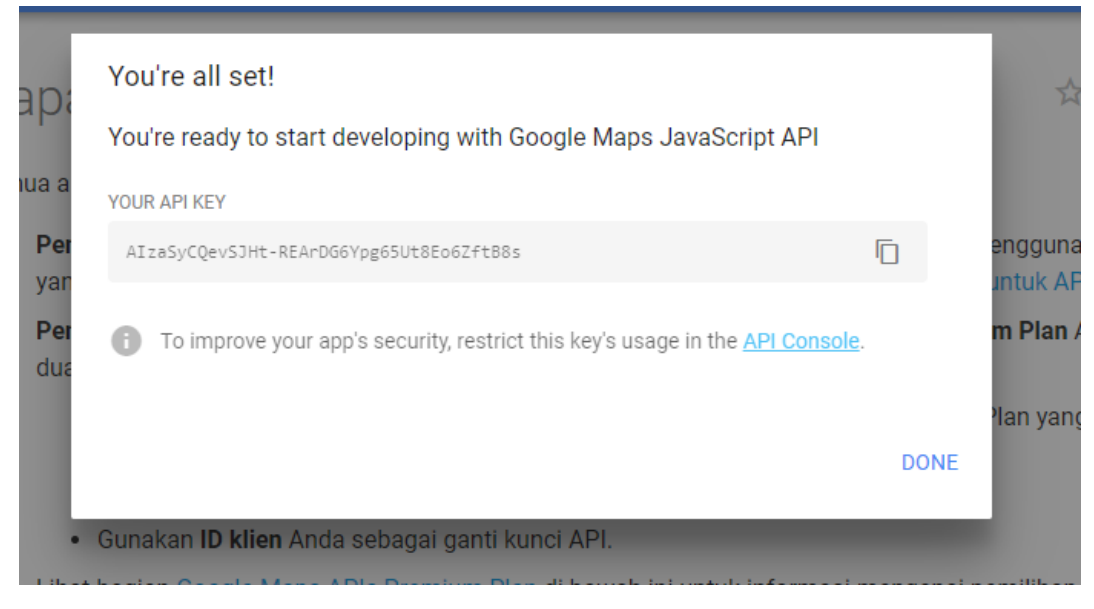

Gambar 3.3 *Key Maps* API

- 6. Setelah mendapat *key* yang diberikan google, kemudian peta ntb.json diambil salah satu *latitude* dan *longitude* yang ada untuk menjadi *center* pada maps API*.*
- 7. File ntb.json dipanggil menggunakan *file* yang berisi *key maps* api, *latitude* dan *longitude* yang akan digunakan menjadi *center*. Kemudian *file maps* API dapat dikustom dengan penambahan warna setiap kabupaten dan informasi yang akan ditampikan pada peta NTB.

#### *3.4* **Pemodelan Metode** *Moving Average*

Data yang digunakan dalam penelitian ini adalah data pertanian Nusa Tenggara Barat untuk tanaman Padi Sawah, Padi Ladang, Kacang Kedelai, dan Kacang Hijau yang didapatkan pada BPS (Badan Pusat Statistik) Nusa Tenggara Barat. Dalam data pertanian tersebut mengalami penurunan dan peningkatan produksi dimana produksi yang dihasilkan tergantung dengan musim yang terjadi. Maka dari itu, dapat diterapkan menggunakan metode *Time Series Moving Average* untuk memaksimalkan hasil produksi dimasa yang akan datang dengan memprediksi hasil produksi sebelumnya. Jenis peramalan *moving average* yang digunakan adalah *Single Moving Average*. Data yang digunakan adalah data hasil pertanian provinsi Nusa Tenggara Barat tahun 2007-2014 dimana data tersebut hasil produksi beberapa tanaman setiap kabupaten. Provinsi Nusa Tenggara memiliki 9 kabupaten, dari 9 kabupaten tersebut dapat dihitung prediksi atau peramalan hasil produksi tanaman tahun 2015. Berikut merupakan sampel data yang digunakan untuk hasil produksi adalah tanaman padi sawah dan untuk tanaman Kacang Kedelai, dan Kacang hijau terdapat pada Lampiran. Sampel data Padi Sawah dapat dilihat pada tabel 3.1

| N <sub>O</sub>          | Kabupaten     | 2007   | 2008   | 2009   | 2010   | 2011   | 2012   | 2013   | 2014   |
|-------------------------|---------------|--------|--------|--------|--------|--------|--------|--------|--------|
| 1                       | Lombok Barat  | 187587 | 182608 | 186067 | 143899 | 148698 | 151353 | 179897 | 159817 |
| 2                       | Lombok Tengah | 310216 | 348493 | 375732 | 359072 | 440591 | 422940 | 421227 | 400406 |
| 3                       | Lombok Timur  | 268573 | 298886 | 297678 | 290031 | 354691 | 340559 | 340205 | 311687 |
| $\overline{\mathbf{4}}$ | Sumbawa       | 264441 | 298322 | 334906 | 307068 | 390940 | 360584 | 422532 | 401357 |
| 5                       | Dompu         | 99134  | 110139 | 123519 | 124864 | 161822 | 141902 | 137958 | 139860 |
| 6                       | Bima          | 192981 | 210275 | 227760 | 234896 | 352973 | 279027 | 263339 | 282954 |
| 7                       | Sumbawa Barat | 49195  | 66909  | 59569  | 69903  | 87818  | 95076  | 85985  | 88655  |
| 8                       | Kota Mataram  | 18716  | 21467  | 22859  | 22521  | 38019  | 27328  | 30873  | 30960  |
| 9                       | Kota Bima     | 19253  | 20201  | 25721  | 46140  | 64368  | 27489  | 27258  | 29069  |

Tabel 3.1 Sampel data pemodelan hasil produksi padi sawah

Tabel 3.2 Hasil prediksi produksi tanaman padi sawah

| N <sub>O</sub> | Kabupaten     | 2007   | 2008   | 2009   | 2010   | 2011   | 2012   | 2013   | 2014   | 2015     |
|----------------|---------------|--------|--------|--------|--------|--------|--------|--------|--------|----------|
|                | Lombok Barat  | 187587 | 182608 | 186067 | 143899 | 148698 | 151353 | 179897 | 159817 | 163689   |
|                | Lombok Tengah | 310216 | 348493 | 375732 | 359072 | 440591 | 422940 | 421227 | 400406 | 414857,7 |
|                | Lombok Timur  | 268573 | 298886 | 297678 | 290031 | 354691 | 340559 | 340205 | 311687 | 330817   |
| 4              | Sumbawa       | 264441 | 298322 | 334906 | 307068 | 390940 | 360584 | 422532 | 401357 | 394824,3 |
| 5              | Dompu         | 99134  | 110139 | 123519 | 124864 | 161822 | 141902 | 137958 | 139860 | 139906,7 |
| 6              | Bima          | 192981 | 210275 | 227760 | 234896 | 352973 | 279027 | 263339 | 282954 | 275106,7 |
| 7              | Sumbawa Barat | 49195  | 66909  | 59569  | 69903  | 87818  | 95076  | 85985  | 88655  | 89905,33 |
| 8              | Kota Mataram  | 18716  | 21467  | 22859  | 22521  | 38019  | 27328  | 30873  | 30960  | 29720,33 |
| 9              | Kota Bima     | 19253  | 20201  | 25721  | 46140  | 64368  | 27489  | 27258  | 29069  | 27938,67 |

Tabel 3.2 Hasil prediksi produksi tanaman padi sawah diatas merupakan hasil perhitungan prediksi hasil produksi pada tahun 2015 dengan membuat jumlah rata-rata data tahun 2007-2014. Jika telah didapatkan rata-rata maka dilakukan perhitungan *moving average* 3 periode. Berikut cara mendapatkan hasil prediksi yang dilakukan secara manual dengan *microsoft excel* dengan sampel data produksi padi sawah pada kabupaten Lombok Barat:

| <b>Lombok Barat</b> |                   |           |                                      |  |  |  |  |  |
|---------------------|-------------------|-----------|--------------------------------------|--|--|--|--|--|
| Tahun (t)           | <b>Total (Yt)</b> | Rata-rata | <b>Moving Average(3)</b><br>$(Yt+1)$ |  |  |  |  |  |
| 2007                | 187587            | 167490,8  |                                      |  |  |  |  |  |
| 2008                | 182608            | 167490,8  |                                      |  |  |  |  |  |
| 2009                | 186067            | 167490,8  |                                      |  |  |  |  |  |
| 2010                | 143899            | 167490,8  | 185420,7                             |  |  |  |  |  |
| 2011                | 148698            | 167490,8  | 170858                               |  |  |  |  |  |
| 2012                | 151353            | 167490,8  | 159554,7                             |  |  |  |  |  |
| 2013                | 179897            | 167490,8  | 147983,3                             |  |  |  |  |  |
| 2014                | 159817            | 167490,8  | 159982,7                             |  |  |  |  |  |
| 2015                |                   |           | 163689                               |  |  |  |  |  |

Tabel 3.3 Cara menghitung hasil prediksi

Tabel 3.3 Cara menghitung hasil prediksi merupakan langkah untuk mendapatkan hasil prediksi pada tahun 2015 dengan menghitung data produksi per 3 tahun (Moving Average 3). Untuk mendapatkan hasil perhitungan pada tahun 2015, sampel perhitungan yang digunakan adalah sampel perhitungan untuk tahun 2010. Rumus yang digunakan adalah persamaan 2.1

$$
\gamma_{4=\frac{187587+182608+186067}{3} = 185420,7}
$$
 (3.1)

Perhitungan prediksi hasil produksi padi sawah merujuk pada rumus yang ada pada persamaan 2.1 perhitungan tersebut merupakan langkah untuk menghitung prediksi tahun 2010. Data tahun 2007-2009 dijumlahkan dan dibagi sebanyak data yang dijumlah sehingga didapatkan rata-rata tersebut, dari rata-rata tersebut dapat dijadikan prediksi atau peramalan. Dilakukan perhitungan terus menerus seperti sampel diatas dengan mengambil data 3 tahun, untuk menghitung 2011 maka data 2008-2010 dijumlahkan dan dibagi dengan banyaknya data, begitu juga dengan data prediksi selanjutnya sehingga dicapai data prediksi tahun 2015, dimana data tahun 2015 belum diketahui hasil produksinya sehingga dapat digunakan perhitungan peramalan untuk memprediksi hasil produksi selanjutnya.

| N <sub>O</sub> | Kabupaten     | 2007    | 2008    | 2009    | <b>2010</b> | 2011  | 2012    | 2013    | 2014    | 2015     |
|----------------|---------------|---------|---------|---------|-------------|-------|---------|---------|---------|----------|
|                | Lombok Barat  | 8873    | 12578   | 13581   | 5417        | 4383  | 6092    | 6417    | 6237    | 6248,667 |
|                | Lombok Tengah | 5451    | 9700    | 9454    | 3485        | 8739  | 8608    | 9052    | 25445   | 14368,33 |
| 3              | Lombok Timur  | 6040    | 9561    | 14195   | 9980        | 18082 | 19005   | 16113   | 7947    | 14355    |
| 4              | Sumbawa       | 19669   | 34193   | 48743   | 30349       | 31399 | 57905   | 55245   | 47866   | 53672    |
| 5              | Dompu         | 25207   | 43604   | 37834   | 24691       | 22732 | 24557   | 30166   | 53066   | 35929,67 |
| 6              | Bima          | 43050   | 72654   | 80670   | 62653       | 63322 | 79100   | 90976   | 55369   | 75148,33 |
|                | Sumbawa Barat | 1095    | 2213    | 1524    | 1483        | 906   | 472     | 675     | 1351    | 832,6667 |
| 8              | Kota Mataram  | 26592,9 | 26592,9 | 26592,9 | 26592,9     | 11876 | 26592,9 | 26592,9 | 26592,9 | 26592,9  |
| 9              | Kota Bima     | 6866    | 8876    | 10963   | 7844        | 7419  | 10701   | 9642    | 8268    | 9537     |

Tabel 3.4 Hasil prediksi padi ladang

Tabel 3.4 Hasil prediksi padi ladang merupakan hasil prediksi Padi Ladang pada tahun 2015, merujuk pada rumus yang ada pada persamaan 2.1 didapatkan hasil prediksi untuk tahun 2015. Pada Tanaman Padi Ladang terdapat data yang memiliki nilai 0, data yang memiliki nilai 0 merupakan kota Mataram. Nilai 0 pada tanaman Padi Ladang telah diolah ulang dengan mengisi nilai 0 diganti dengan hasil rata-rata hasil produksi setiap tahun kemudian dibagi dengan banyaknya data. Mengisi nilai 0 pada kota Mataram agar menghilangkan nilai 0 yang ada karena untuk peramalan sebaiknya menggunakan data yang tidak terdapat nilai 0 karena akan mempengaruhi hasil prediksi dan nilai *error* yang didapatkan. Untuk data asli atau data sebelum diolah akan dilampirkan pada halaman lampiran.

#### **3.5 Desain Sistem**

Sebelumnya telah melakukan tahap analisis maka tahap selanjutnya adalah pembuatan desain sistem yang akan dibuat. Dalam pembuatan sistem tersebut rancangan yang digunakan adalah *Use Case* dan *Activity Diagram*.

#### **3.5.1 Use Case**

Gambar dibawah merupakan *Use Case* untuk *admin* dan pengunjung. *Admin* dapat mengelola data produksi, data kabupaten, data jenis tanaman, data *admin* dan data prediksi produksi. Sedangkan, untuk pengunjung hanya dapat melihat data produksi, melihat peta NTB, melihat profil NTB, data prediksi hasil produksi dan dapat mengunduh data yang diinginkan. Gambar 3.4 adalah fungsional sebuah sistem yang menggunakan *actor.*

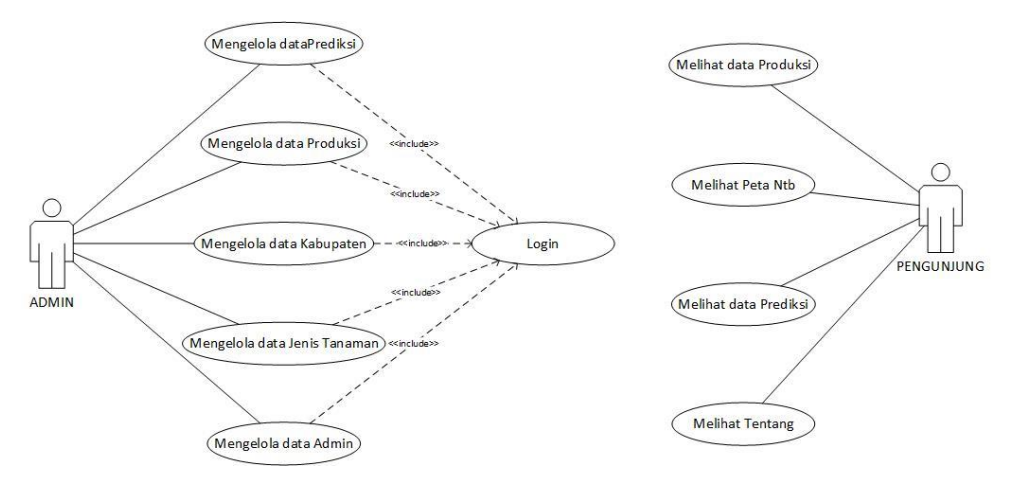

Gambar 3.4 Use Case

## **3.5.2 Activity Diagram**

## a. Admin

*1. Login*

*Activity* Diagram untuk *Login*. Admin dapat melakukan *login* dengan membuka *web browser* lalu memasukkan *username* dan *password* yang telah terdaftar dalam *database.* Jika admin berhasil melakukan *login* maka akan masuk ke halaman utama admin, tetapi, jika gagal maka sistem akan menampilkan *form login* kepada admin. Berikut merupakan Gambar 3.5 untuk *Activity Diagram Login*

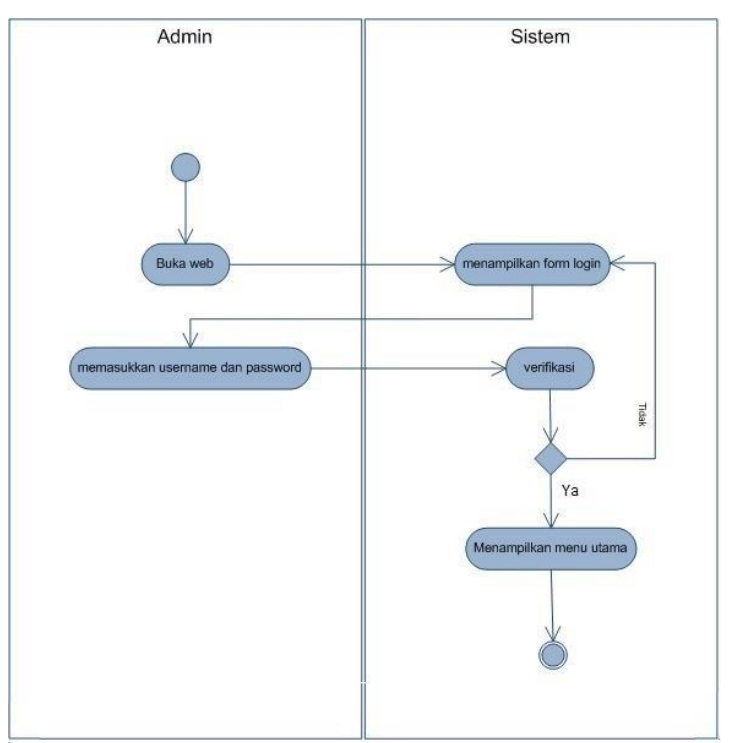

Gambar 3.5 *Login* admin

## 2. Produksi

Pada *activity* ini, admin dapat melakukan tambah data, edit data dan hapus data. Ketika admin menambahkan data prediksi, maka sistem akan menampilkan *form* tambah data prediksi. Pada proses edit data, admin dapat melakukan edit data berdasar data yang telah ditambahkan oleh admin sebelumnya. Jika admin berhasil mengedit data sesuai dengan *form* edit maka sistem akan menyimpan data ke *database* tetapi. Jika admin ingin menghapus data produksi, sistem akan menampilkan pesan konfirmasi apakah data akan dihapus atau tidak, jika dihapus maka sistem akan memproses data untuk dihapus dan menampilkan data terbaru. Gambar 3.6 *Activity Diagram* Produksi.

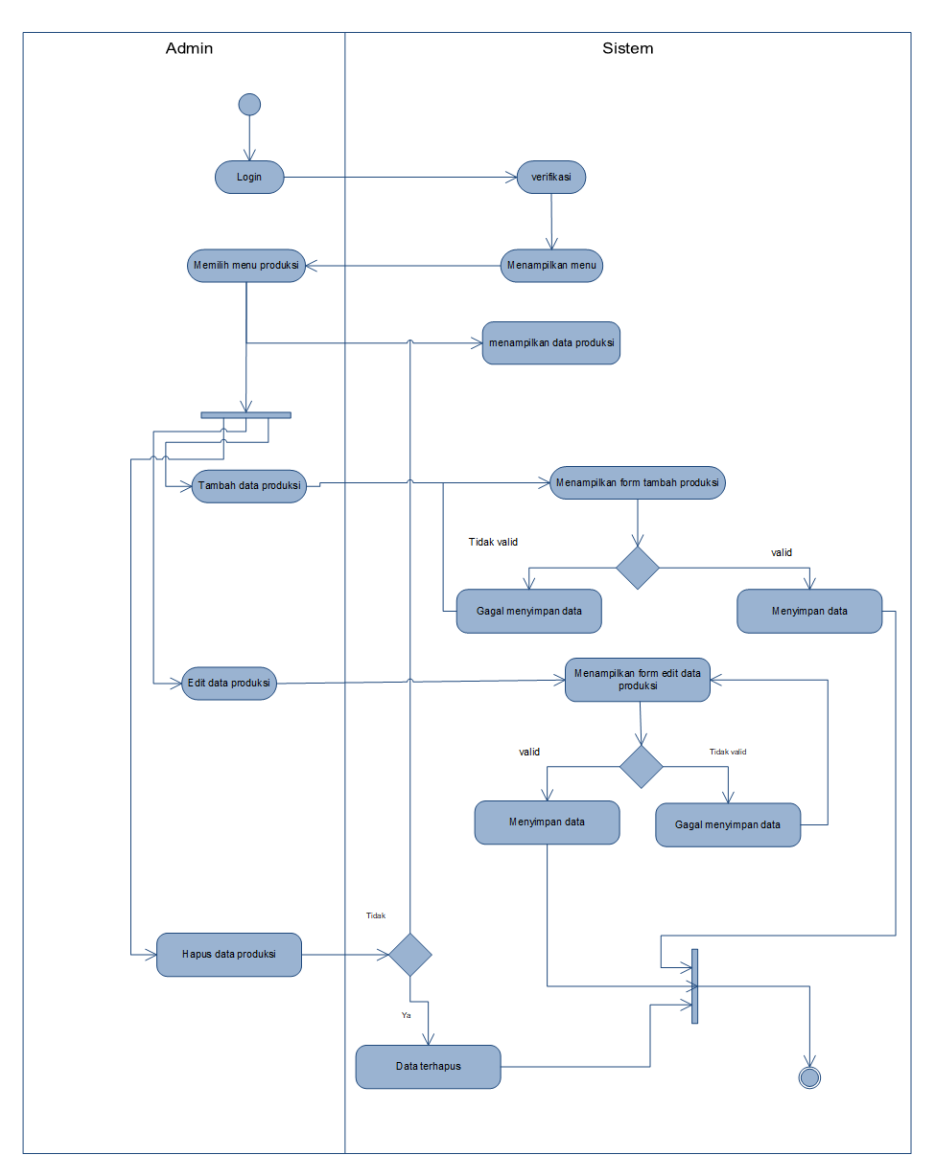

Gambar 3.6 Produksi

## 3. Kabupaten

Pada *activity* ini, data kabupaten telah dibuat statis sehingga pada sistem yang dibuat admin tidak dapat menambahkan atau menghapus data kabupaten. Admin hanya dapat mengedit data kabupaten, jika admin ingin melakukan proses edit maka sistem akan menampilkan *form* edit data kabupaten, sistem akan menyimpan data pada database, tetapi, jika sistem gagal menyimpan data maka sistem tetap menampilkan *form* edit data kabupaten. Gambar 3.7 *Activity Diagram* Kabupaten.

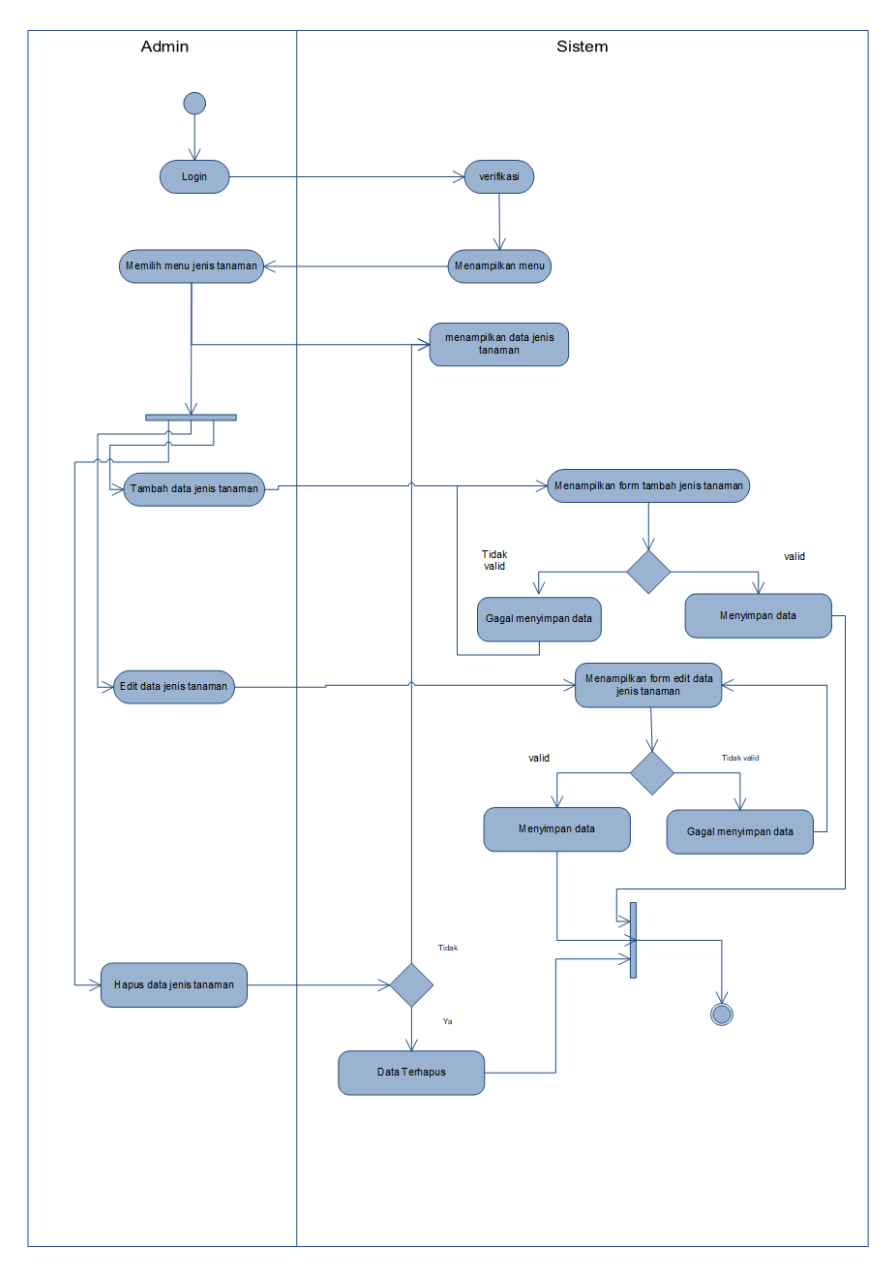

Gambar 3.7 Kabupaten

4. Jenis Tanaman

Admin dapat melakukan tambah data, ketika menekan tombol tambah maka sistem akan menampilkan *form* tambah data admin. Data yang telah ditambahkan sebelumnya dapat diedit oleh admin, jika admin berhasil mengedit data maka sistem akan memproses penyimpanan data. Jika admin menghapus data maka sistem akan memproses kemudian akan menampilkan pesan bahwa data berhasil terhapus, jika data tidak terhapus maka sistem akan menampilkan halaman data admin. Gambar 3.8 *Activity Diagram* Jenis Tanaman.

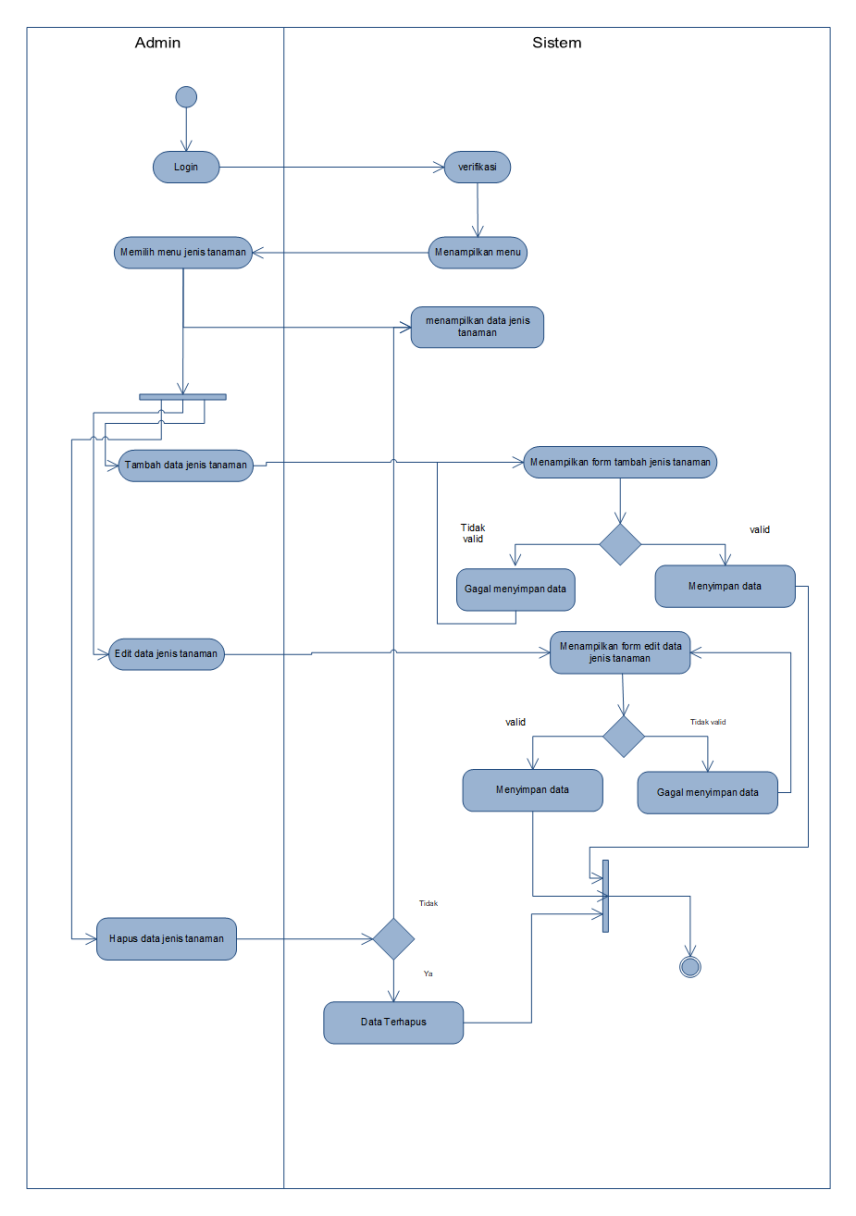

Gambar 3.8 Jenis tanaman

#### 5. Prediksi

Pada *activity* ini, admin hanya dapat melakukan tambah data dan hapus data prediksi. Ketika admin menambahkan data prediksi, maka sistem akan menampilkan *form* tambah data prediksi, sistem akan menyimpan data tersebut ke *database* tetapi, jika sistem tidak dapat menyimpan data maka sistem tetap menampilkan *form* tambah data prediksi. Jika admin ingin menghapus data prediksi, sistem akan menampilkan pesan konfirmasi apakah data akan dihapus atau tidak, jika dihapus maka sistem akan memproses data untuk dihapus dan menampilkan data terbaru, jika tidak maka sistem akan tetap menampilkan semua data sama seperti halaman utama prediksi yang berisi data prediksi. Gambar 3.9 *Activity Diagram* Prediksi.

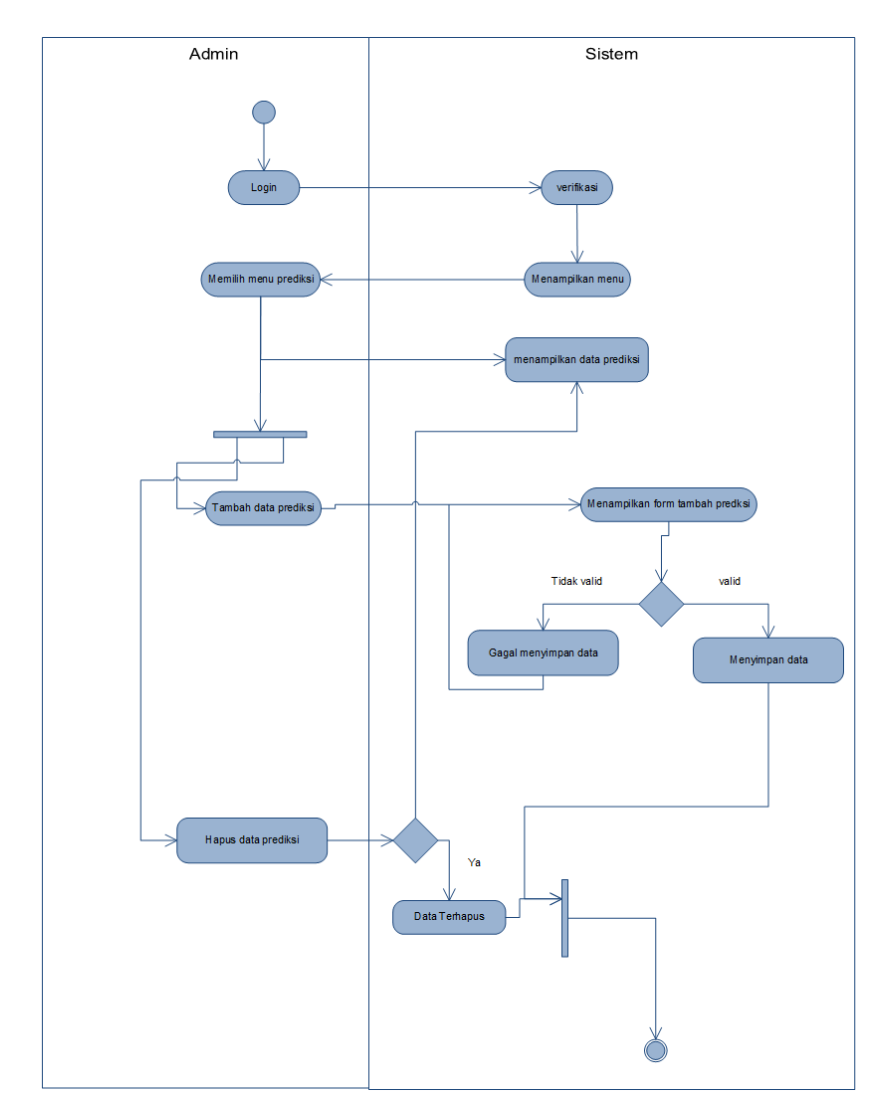

Gambar 3.9 Prediksi

## 6. Admin

Pada *activity* ini, terlebih dahulu admin harus melakukan *login* untuk menambahkan, mengedit, ataupun menghapus data admin. Admin dapat melalukan tambah data, ketika admin menekan tombol tambah maka sistem akan menampilkan *form* tambah data admin. Data yang telah ditambahkan sebelumnya dapat diedit oleh admin, begitu juga dengan tambah data, pada *edit* data, jika admin berhasil meng*edit* data maka sistem akan memproses penyimpanan data. Jika admin menghapus data maka sistem akan memproses kemudian akan menampilkan pesan bahwa data berhasil terhapus, jika data tidak terhapus maka sistem akan menampilkan halaman data admin. Gambar 3.10 *Activity Diagram* Admin.

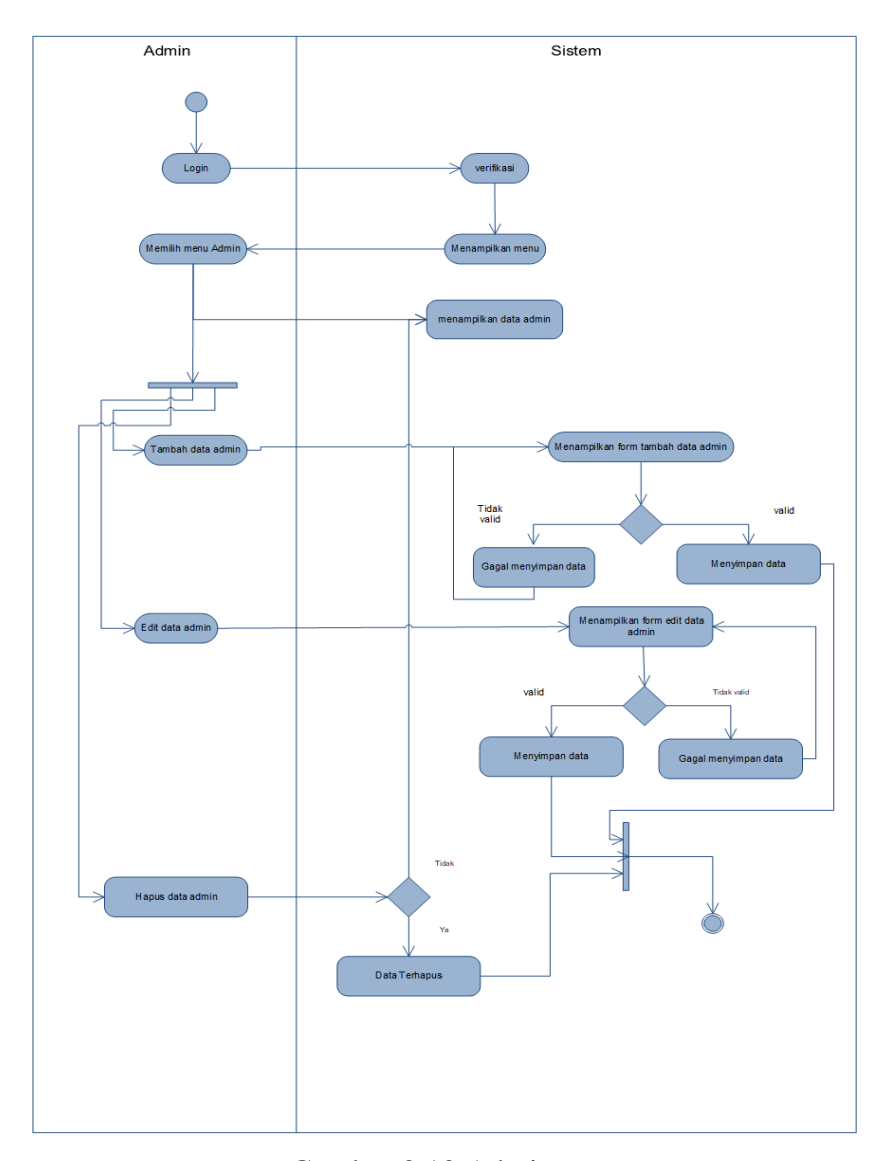

Gambar 3.10 Admin

#### b. Pengunjung

#### 1. Produksi

*Activity Diagram* Produksi untuk pengunjung tidak sama halnya dengan *admin*. Untuk pengunjung tidak perlu melakukan *login*, pengunjung hanya dapat melihat dan mengunduh data yang telah ditambahkan oleh *admin*. Pengunjung dapat membuka *web* prediksi kemudian pengunjung akan langsung melihat halaman utama pengunjung, kemudian pengunjung dapat memilih menu produksi. Halaman utama menu produksi berisi keseluruhan data produksi dan grafik produksi dimana menu produksi berisi data jenis tanaman, nama kabupaten, total produksi untuk setiap tahunnya. Pengunjung dapat melakukan pencarian dengan memasukkan jenis tanaman, dan nama kabupaten yang diinginkan. Pengunjung dapat mengunduh data produksi dalam bentuk *excel*.

Berikut merupakan Gambar 3.11 *Activity* Diagram untuk Produksi:

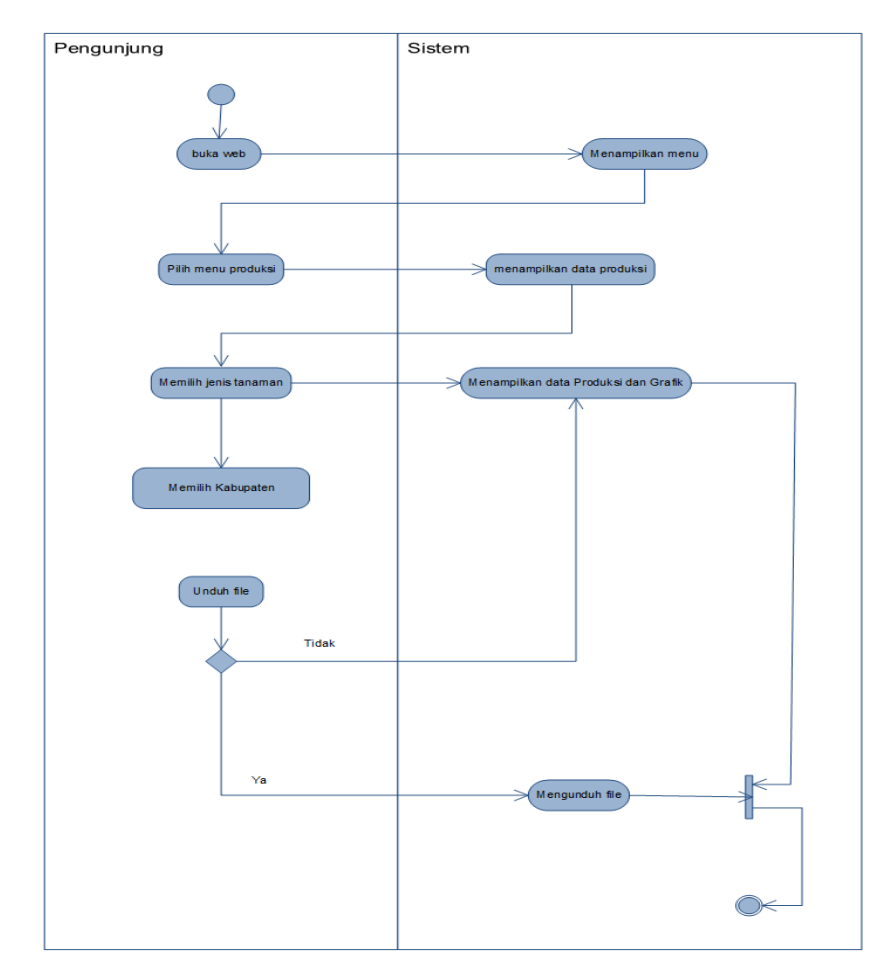

Gambar 3.11 Produksi

## *2. Maps*

Pengunjung dapat memilih menu prediksi kemudian saat memilih menu "*Maps",*  pengunjung dapat melihat peta ntb yang terdiri dari 9 kabupaten. Pada menu *maps*  terdapat filter pencarian yang dapat memudahkan pengunjung untuk melihat persebaran data produksi dan prediksi. Pengunjung dapat memilih filter berdasar nama jenis tanaman, tahun dan variabel, pada filter variabel berisi produksi dan prediksi. Jika pengunjung telah memilih filter pencarian maka sistem akan menampilkan data yang diinginkan. Gambar 3.12 *Activity Diagram Maps.*

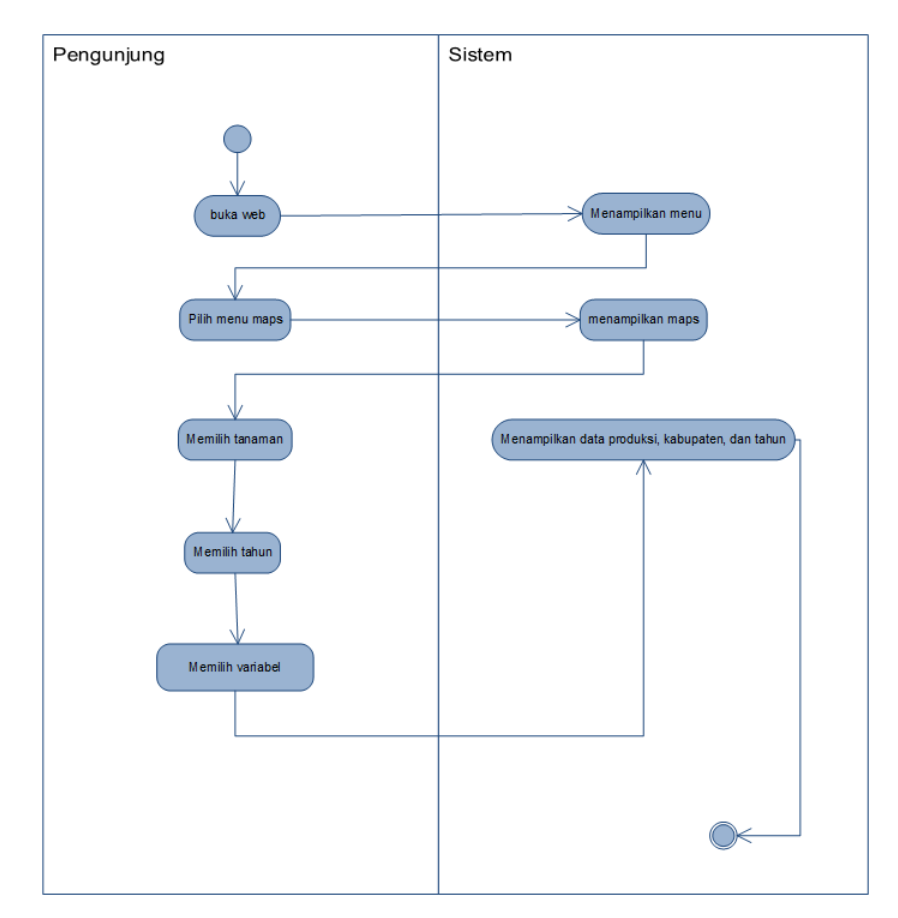

Gambar 3.12 Maps

3. Prediksi

*Activity Diagram* Prediksi untuk pengunjung tidak sama halnya dengan *admin*. Untuk pengunjung tidak perlu melakukan *login*, pengunjung hanya dapat melihat dan mengunduh data yang telah ditambahkan oleh *admin*. Pertama-tama pengunjung dapat membuka *web* prediksi kemudian pengunjung akan langsung melihat halaman utama pengunjung, kemudian pengunjung dapat memilih menu prediksi. Halaman utama menu Prediksi berisi keseluruhan data produksi yang telah diprediksi sebelumnya

menggunakan data produksi tahun sebelumnya dan grafik produksi yang telah diprediksi dimana data prediksi berisi jenis tanaman, nama kabupaten, nilai tahun prediksi. Pengunjung dapat melakukan pencarian dengan mencari jenis tanaman dan nama kabupaten yang diinginkan. Pengunjung dapat mengunduh data prediksi dalam bentuk excel. Gambar 3.13 *Activity Diagram* Prediksi.

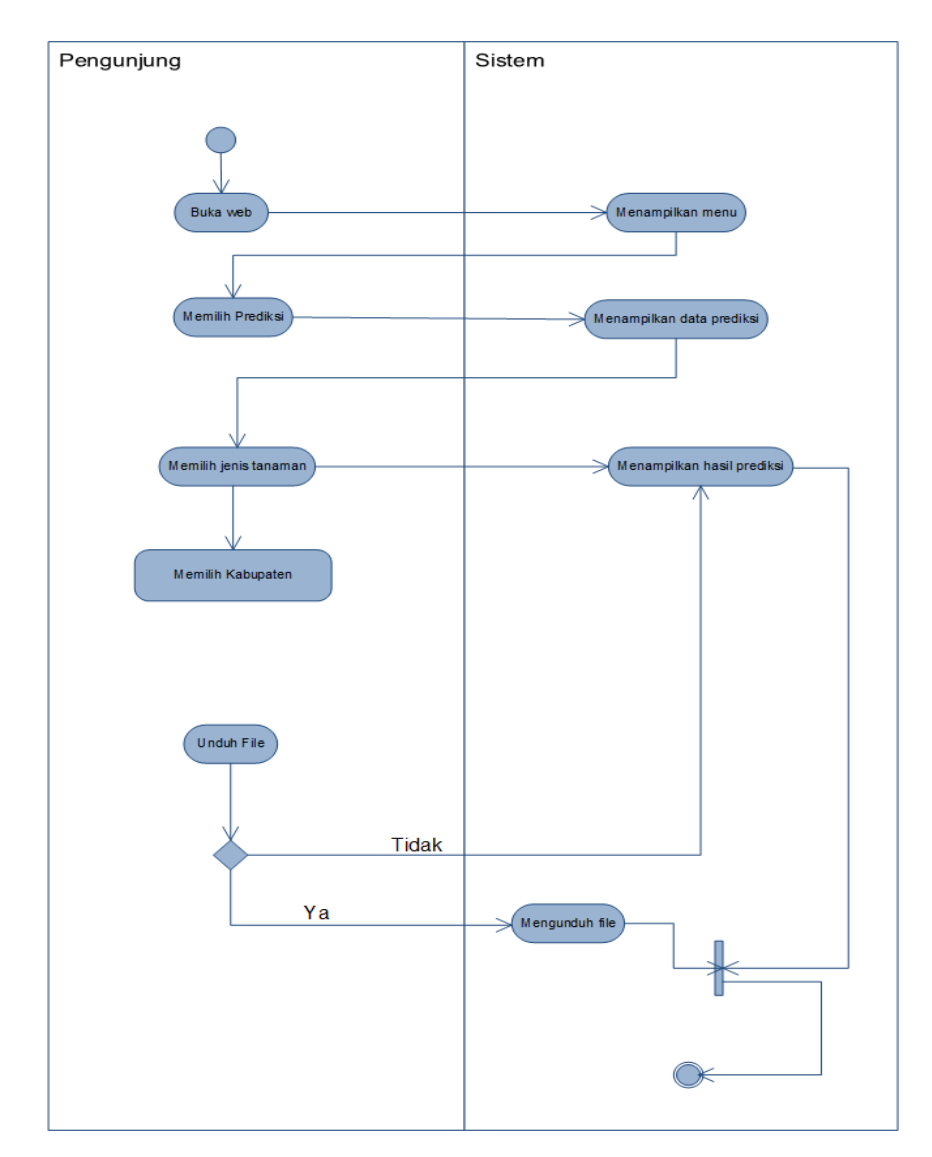

Gambar 3.13 Prediksi

#### 4. Halaman Tentang

*Activity diagram* untuk halaman tentang pada halaman pengunjung. Pengunjung dapat melihat berita yang ada pada halaman tentang. Gambar 3.14 *Activity Diagram* Tentang.

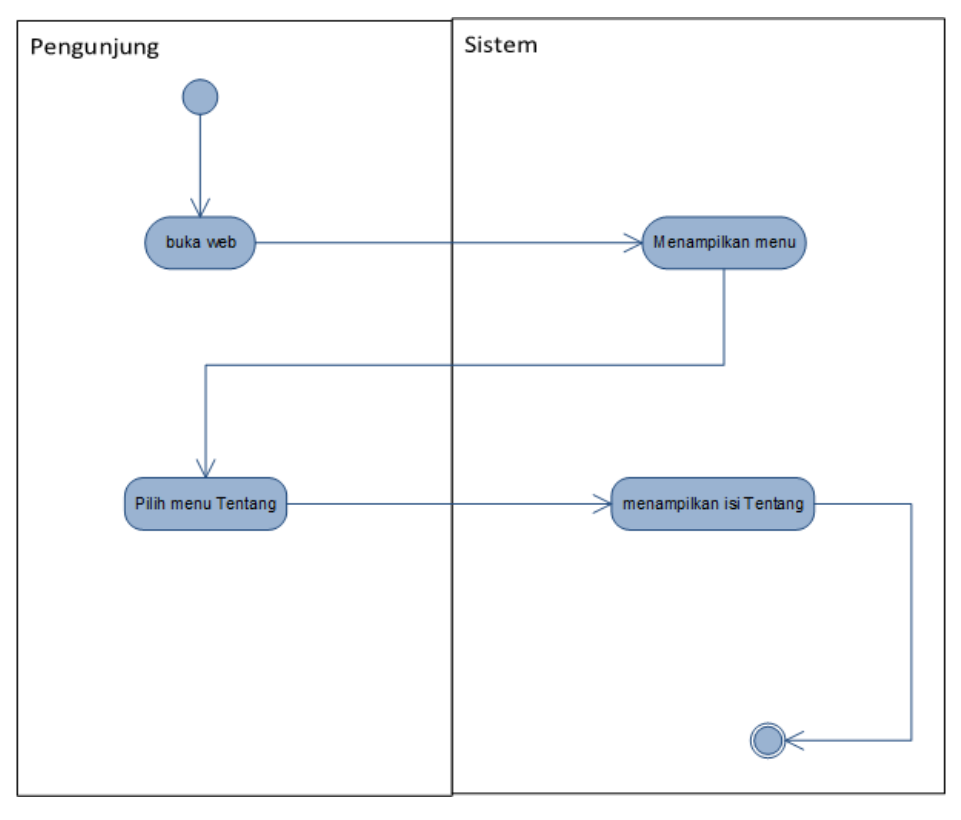

Gambar 3.14 Activity halaman tentang

## **3.6 Perancangan Basis Data**

## **3.6.1 Struktur Tabel**

a. Tabel Admin

Tabel 3.5 Tabel admin

| <b>Field Name</b> | <b>Tipe Data</b> | <b>Length/Values</b> | Keterangan |
|-------------------|------------------|----------------------|------------|
| Id_admin          | Int              | 11                   | PK         |
| Nama_admin        | Varchar          | 150                  |            |
| Username          | Varchar          | 150                  |            |
| Password          | Varchar          | 50                   |            |
| Level             | Enum             | ('sys', 'admin')     |            |

Tabel 3.5 Admin merupakan tabel yang digunakan untuk menyimpan data *admin* untuk *login* ke sistem.

## b. Tabel Produksi

| <b>Field Name</b> | <b>Tipe Data</b> | Length/Values | Keterangan |
|-------------------|------------------|---------------|------------|
| Id_produksi       | Int              | 11            | <b>PK</b>  |
| Id_kab            | Varchar          | 10            | FK         |
| Id tanaman        | Varchar          | 10            | FK         |
| Total_produksi    | Int              | 11            |            |
| Tahun_produksi    | Year             | 4             |            |

Tabel 3.6 Tabel Produksi

Tabel 3.6 Produksi merupakan tabel yang digunakan untuk menyimpan seluruh proses data Produksi yang ada di sistem. Id\_produksi merupakan *primary*

#### c. Tabel Prediksi

| <b>Field Name</b> | <b>Tipe Data</b> | <b>Length/Values</b> | Keterangan |
|-------------------|------------------|----------------------|------------|
| Id_prediksi       | Int              | 11                   | <b>PK</b>  |
| Id kab            | Varchar          | 10                   | <b>FK</b>  |
| Id tanaman        | Varchar          | 10                   | <b>FK</b>  |
| Tahun_awal        | Year             | 4                    |            |
| Tahun_akhir       | Year             | 4                    |            |
| Total_prediksi    | Int              | 11                   |            |
| Tahun_prediksi    | Year             | 4                    |            |

Tabel 3.7 Tabel Prediksi

Tabel 3.7 Prediksi merupakan tabel yang digunakan untuk menyimpan seluruh proses data prediksi yang ada di sistem. Id\_prediksi merupakan *primary key* untuk tabel prediksi, sedangkan id\_kab dan id\_tanaman *foreign key* dari masing-masing tabel kabupaten dan tanaman.

## d. Tabel Kabupaten

Tabel 3.8 Tabel Kabupaten

| <b>Field Name</b> | <b>Tipe Data</b> | <b>Length/Values</b> | Keterangan |
|-------------------|------------------|----------------------|------------|
| Id_kabupaten      | Varchar          | 10                   | PK         |
| Nama_kab          | Varchar          | 150                  |            |
| Lat               | Double           | 10,6                 |            |

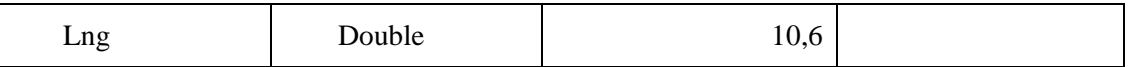

Tabel 3.8 Kabupaten merupakan tabel yang digunakan untuk menyimpan seluruh proses data kabupaten yang ada di sistem. Id\_kab merupakan *primary key* dari tabel Kabupaten.

## e. Tabel Tanaman

Tabel 3.9 Tabel tanaman

| <b>Field Name</b> | <b>Tipe Data</b> | <b>Length/Values</b> | Keterangan |
|-------------------|------------------|----------------------|------------|
| Id tanaman        | Varchar          | 10                   | PК         |
| Nama_tanaman      | Varchar          | $_{00}$              |            |

Tabel 3.9 Tanaman merupakan tabel yang digunakan untuk menyimpan seluruh proses data jenis tanaman yang ada di sistem. Id\_tanaman merupakan *primary key* dari tabel Tanaman.

## **3.6.2 Relasi Antar Tabel**

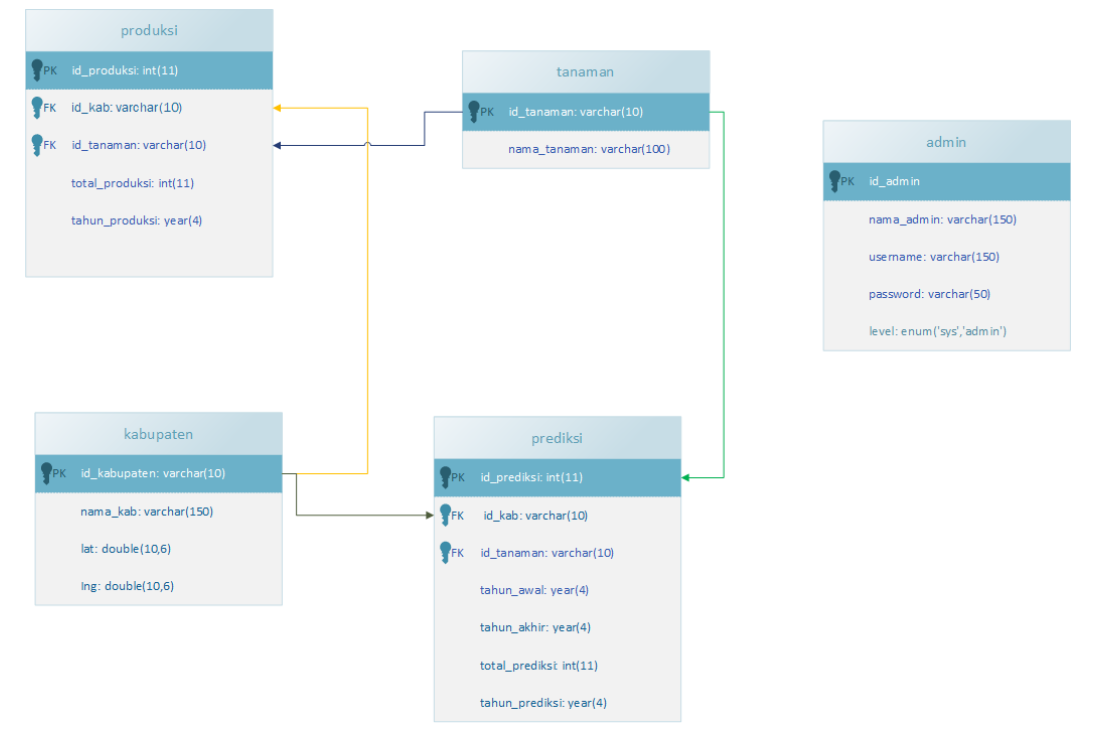

Gambar 3.15 Relasi antar tabel

Gambar 3.15 merupakan relasi antar tabel yang saling berhubungan, diantaranya adalah tabel produksi, tabel kabupaten, tabel prediksi dan tabel tanaman.

Pada tabel produksi terdiri dari kolom id\_produksi, id\_kab, id\_tanaman, total\_produksi, luas\_panen dan tahun produksi. Kolom id\_kab merupakan *foreign key* yang berasal pada tabel kabupaten. Kolom id\_tanaman merupakan *foreign key* yang beraal dari tabel Tanaman. Pada tabel kabupaten yang menjadi *primary key* adalah id\_kab. Id\_kab digunakan sebagai *foreign key* pada tabel produksi.

Pada Tabel tanaman, id\_tanaman menjadi *primary key* pada tabel itu sendiri, tetapi, pada tabel produksi id\_tanaman menjadi *foreign key* untuk mengambil data nama tanaman.

Pada tabel prediksi, id\_prediksi merupakan *primary key* untuk tabel tersebut. Tetapi, pada tabel prediksi, id\_tanaman menjadi *foreign key* untuk mengambil data nama tanaman. Untuk kolom tahun\_prediksi merupakan kolom untuk menyimpan data hasil prediksi tahun produksi selanjutnya.

#### **3.7 Rancangan Antar Muka**

#### **3.7.1 Rancangan Antar Muka Admin**

1. Rancangan Halaman *Login*

Rancangan halaman *Login* merupakan halaman *Login* untuk admin. Pada halaman *login* terdapat kolom *username* dan *password* untuk masuk ke sistem admin dengan menggunakan *username* dan *password* yang telah terdaftar pada *database*. Gambar 3.16 Rancangan Halaman *Login*.

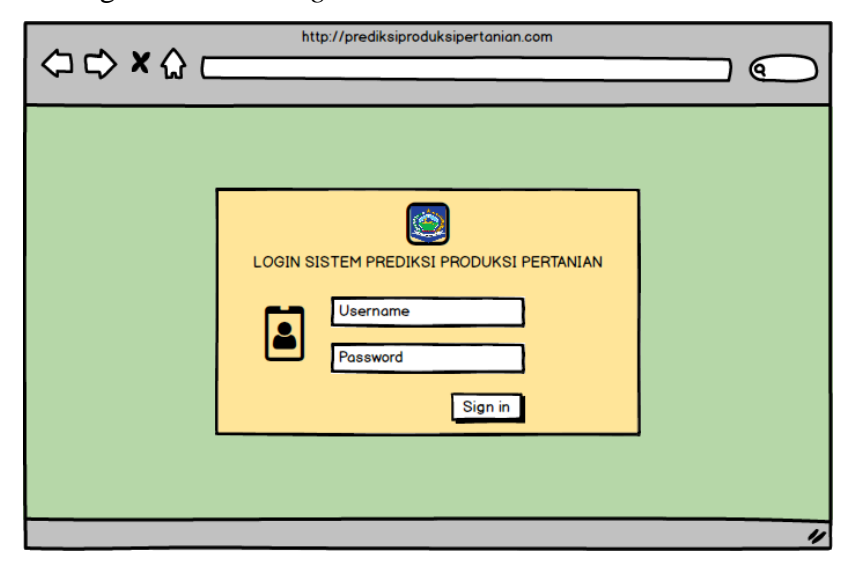

Gambar 3.16 Rancangan halaman *login*

### 2. Rancangan Halaman Utama Admin

Halaman utama pada admin berisi beberapa menu yang dapat digunakan seperti menu prediksi, produksi, kabupaten, jenis tanaman dan admin. Gambar 3.17 Rancangan Halaman Utama Admin.

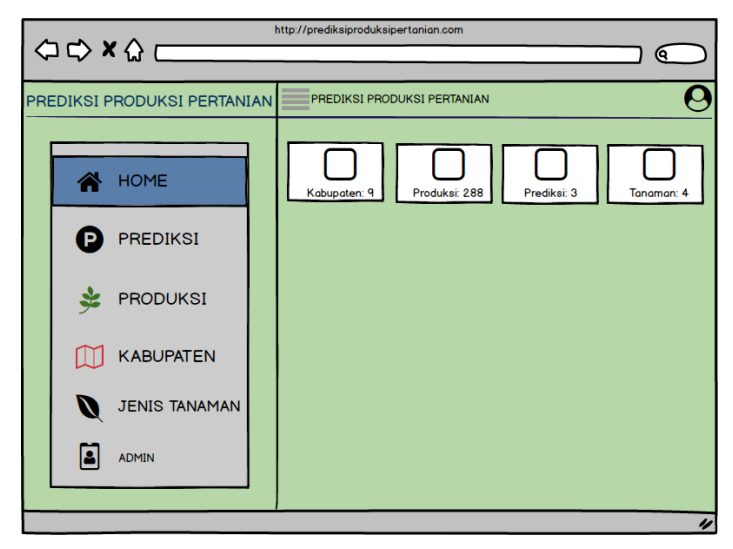

Gambar 3.17 Rancangan halaman utama *login*

#### 3. Rancangan Halaman Produksi

Halaman produksi utama *admin* berisi data-data produksi yang telah ditambahkan oleh *admin*. Data produksi berisi nama kabupaten, jenis tanaman, dan tahun produsi. Tidak hanya itu, halaman utama produksi berisi tombol *import* data yang dapat digunakan untuk menambahkan data produksi dengan format *excel*. Gambar 3.18 Rancangan Halaman Produksi.

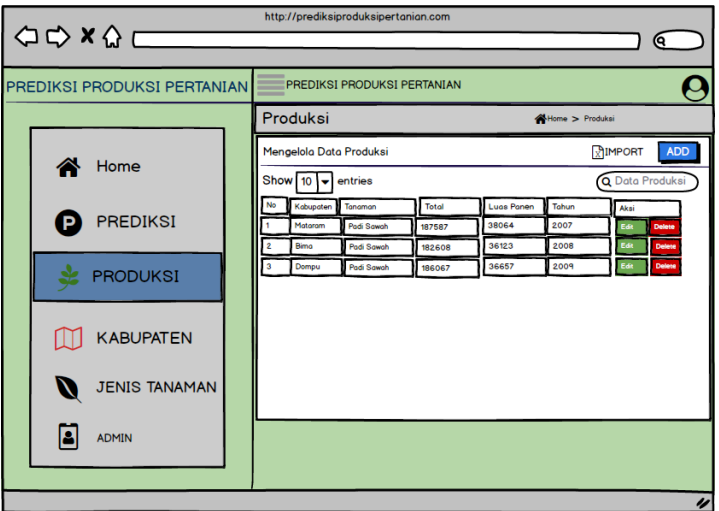

Gambar 3.18 Rancangan halaman produksi

## 4. Rancangan Halaman Tambah Produksi

Halaman tambah produksi berisi *form* yang dapat digunakan untuk menambahkan data produksi diantaranya adalah mengisi nama kabupaten, jenis tanaman, total produksi dan tahun produksi. Gambbar 3.19 Rancangan Halaman Tambah Produksi.

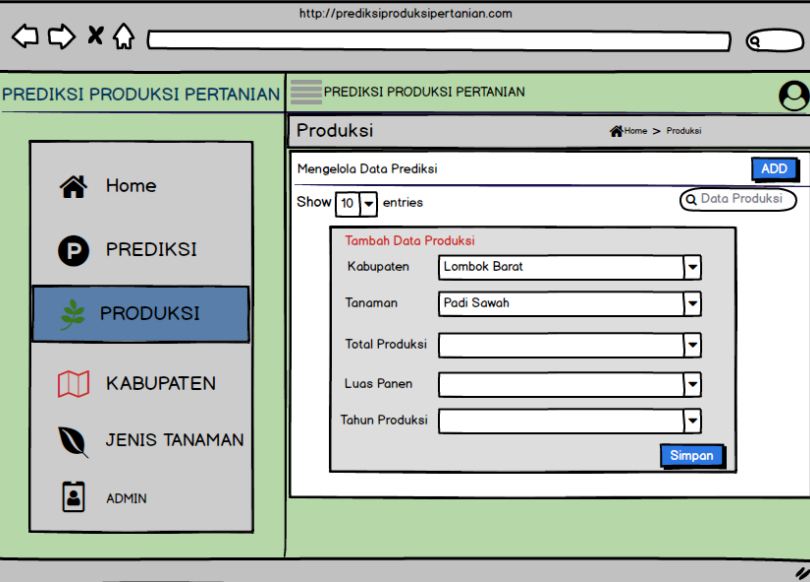

Gambar 3.19 Rancangan halaman tambah produksi

5. Rancangan Halaman Edit Produksi

Halaman edit data produksi terdapat *form* edit yang dapat digunakan untuk edit data produksi yang telah ditambahkan. Gambar 3.20 Rancangan Halaman Edit Produksi.

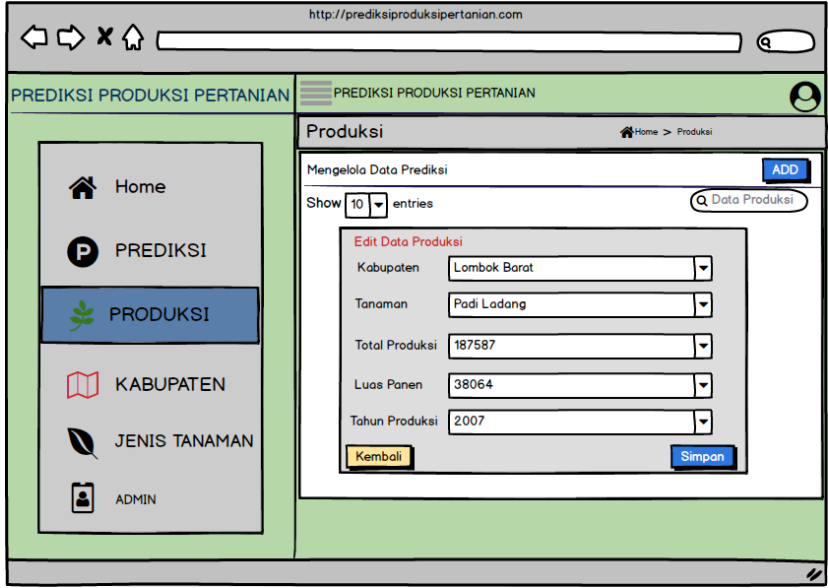

Gambar 3.20 Rancangan halaman edit produksi

### 6. Rancangan Halaman Hapus Data Produksi

Halaman hapus data produksi merupakan halaman yang digunakan untuk menghapus data produksi yang telah ditambahkan. Untuk menghapus data produksi, admin dapat mengklik tombol '*Delete*' yang telah disediakan. Gambar 3.21 Rancangan Halaman Hapus data Produksi.

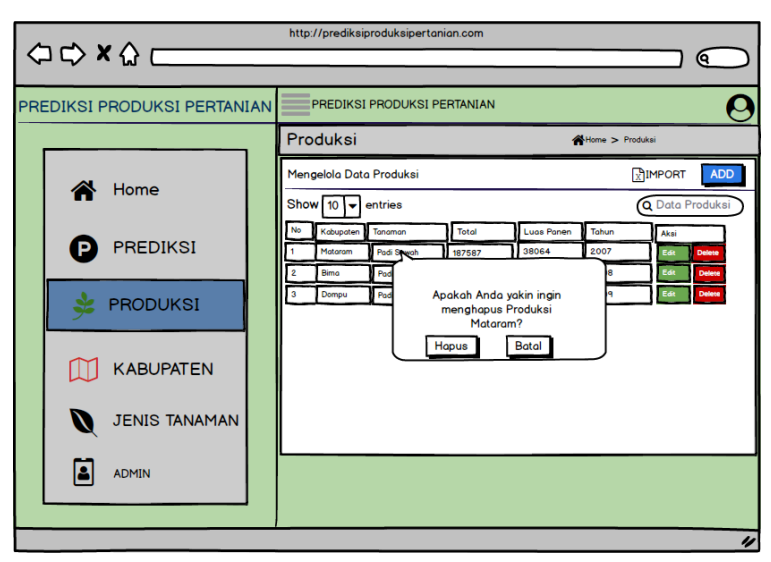

Gambar 3.21 Rancangan halaman hapus data produksi

7. Rancangan Halaman Produksi

Halaman prediksi utama admin berisi data-data prediksi yang telah ditambahkan oleh admin. Data prediksi berisi nama kabupaten, jenis tanaman, tahun awal, tahun akhir, tahun prediksi dan total prediksi. Gambar 3.22 Rancangan Halaman Produksi.

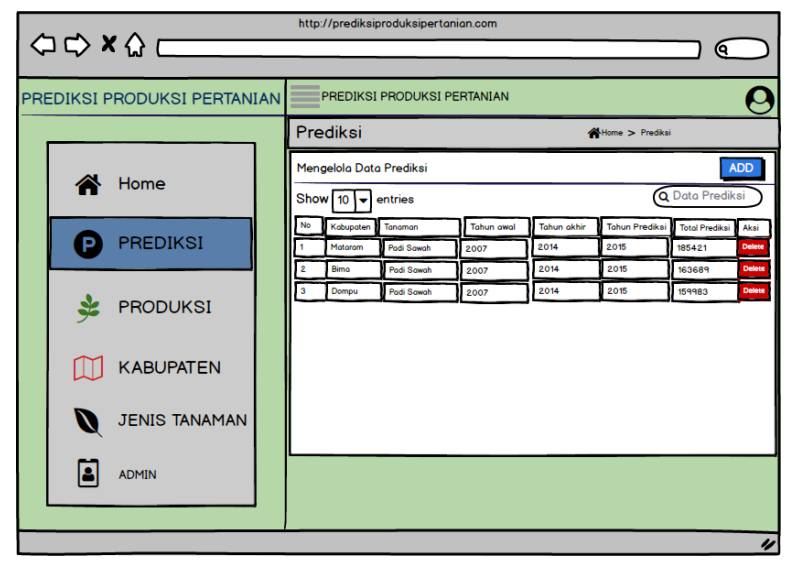

Gambar 3.22 Rancangan halaman produksi

## 8. Rancangan Halaman Tambah Prediksi

Halaman tambah prediksi berisi *form* yang dapat digunakan untuk menambahkan data prediksi diantaranya adalah mengisi nama kabupaten, jenis tanaman, tahun awal, dan tahun akhir. Gambar 3.23 Rancangan Halaman Tambah Prediksi.

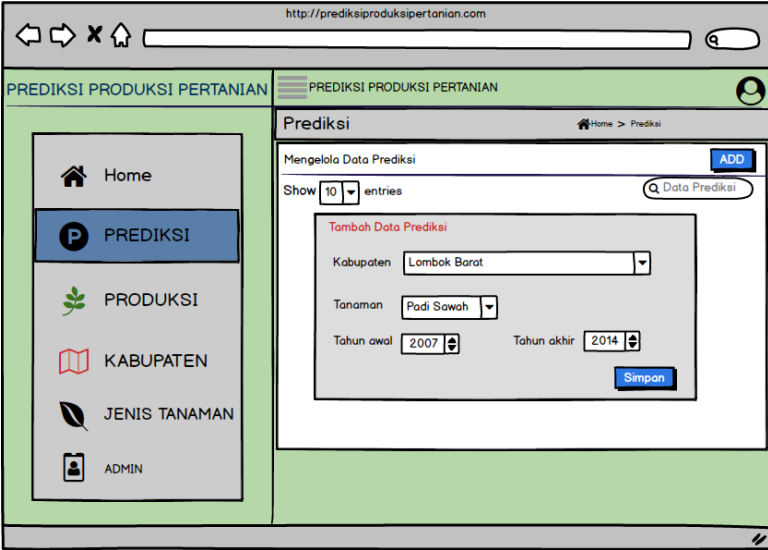

Gambar 3.23 Rancangan halaman tambah prediksi

## 9. Rancangan Halaman Hapus Prediksi

Halaman hapus data prediksi merupakan halaman yang digunakan untuk menghapus data prediksi yang telah ditambahkan. Untuk menghapus data prediksi, admin dapat mengklik tombol '*Delete*' yang telah disediakan. Gambar 3.24 Rancangan Halaman Hapus Prediksi.

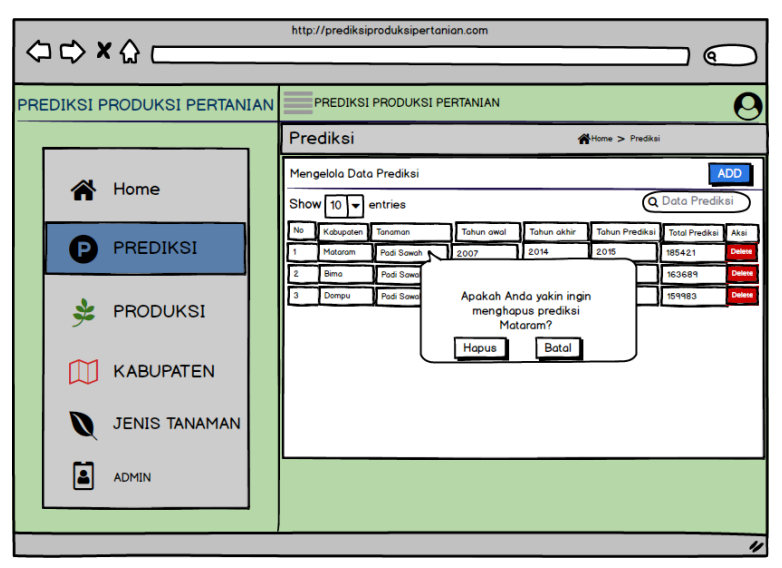

Gambar 3.24 Rancangan halaman hapus prediksi

## 10. Rancangan Halaman Kabupaten

Halaman kabupaten utama admin berisi data-data kabupaten yang telah ditambahkan oleh admin. Data kabupaten berisi nama kabupaten, *latitude*, dan *longitude*. Gambar 3.25 Rancangan Halaman Kabupaten.

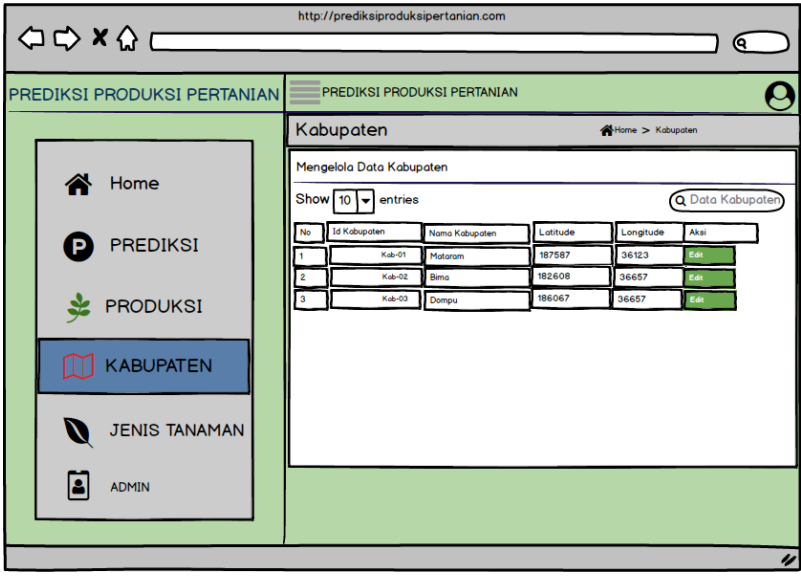

Gambar 3.25 Rancangan halaman kabupaten

11. Rancangan Halaman Jenis Tanaman

Rancangan halaman utama jenis tanaman admin berisi data jenis tanaman yang telah ditambahkan oleh admin. Gambar 3.26 Rancangan Halaman Jenis Tanaman.

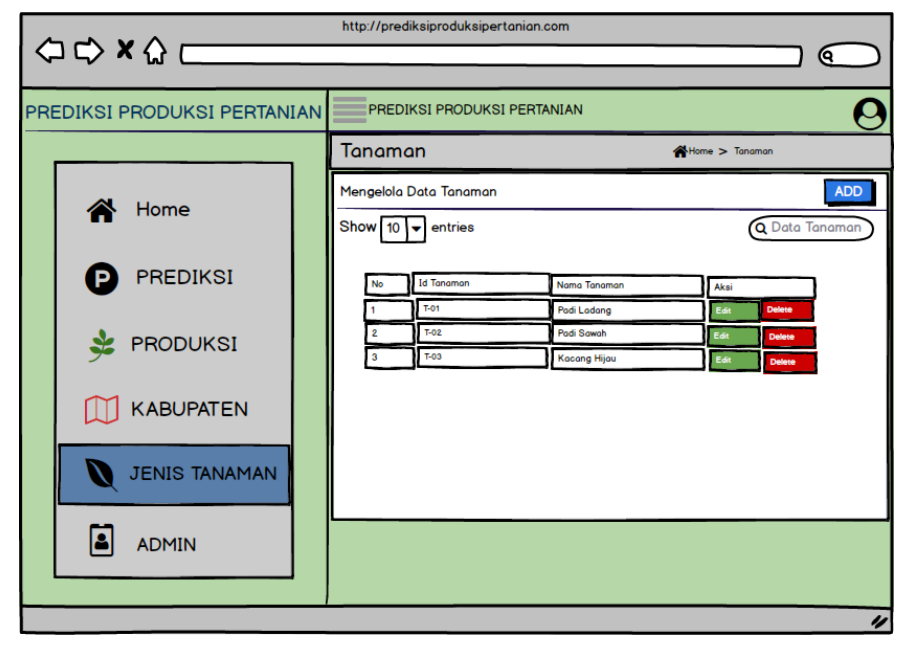

Gambar 3.26 Rancangan halaman jenis tanaman

## 12. Rancangan Halaman Tambah data Jenis Tanaman

Halaman edit tanaman berisi *form id* tanaman dan jenis tanaman seperti tambah jenis tanaman, admin dapat mengedit data jenis tanaman yang telah ditambahkan. Gambar 3.27 Rancangan Halaman Tambah data Jenis Tanaman.

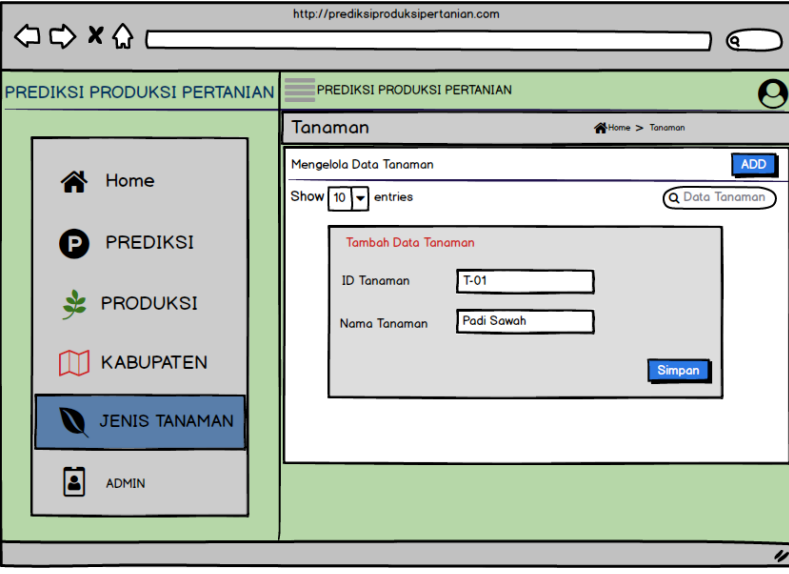

Gambar 3.27 Rancangan halaman tambah data jenis tanaman

13. Rancangan Halaman Form Edit data Jenis Tanaman

Halaman edit tanaman berisi *form id* tanaman dan jenis tanaman seperti tambah jenis tanaman, admin dapat mengedit data jenis tanaman yang telah ditambahkan. Gambar 3.28 Rancangan Halaman Form Edit data Jenis Tanaman.

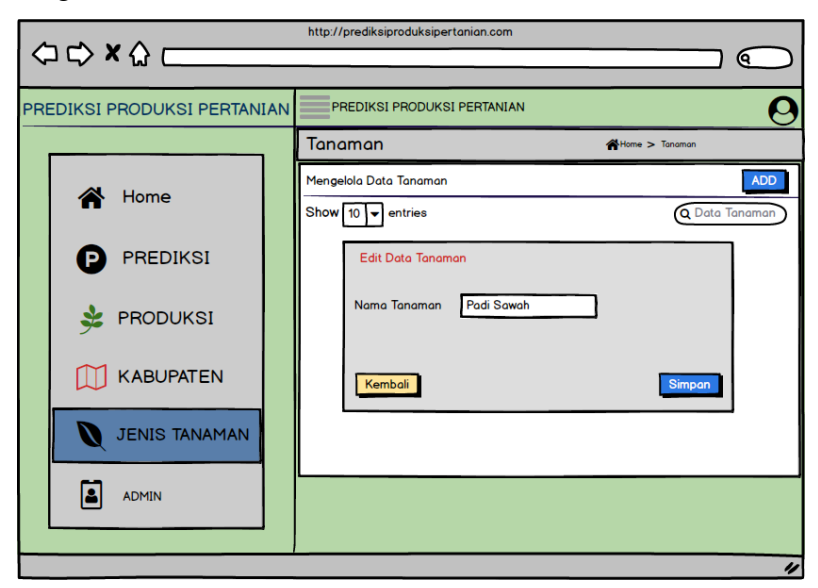

Gambar 3.28 Rancangan halaman form edit data jenis tanaman

## 14. Rancangan Halaman Hapus data Jenis Tanaman

Halaman *form* hapus jenis tanaman, admin dapat menghapus data jenis tanaman yang telah ditambahkan sebelumnya. Gambar 3.29 Rancangan halaman hapus data jenis tanaman.

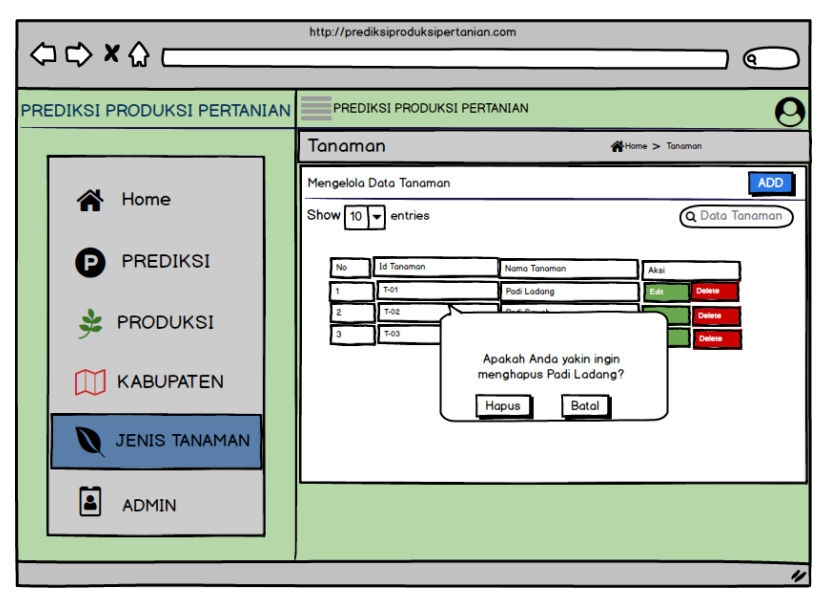

Gambar 3.29 Rancangan halaman hapus data jenis tanaman

## 15. Rancangan Halaman Admin

Rancangan halaman utama untuk kelola data admin. Gambar 3.30 Rancangan Halaman Admin.

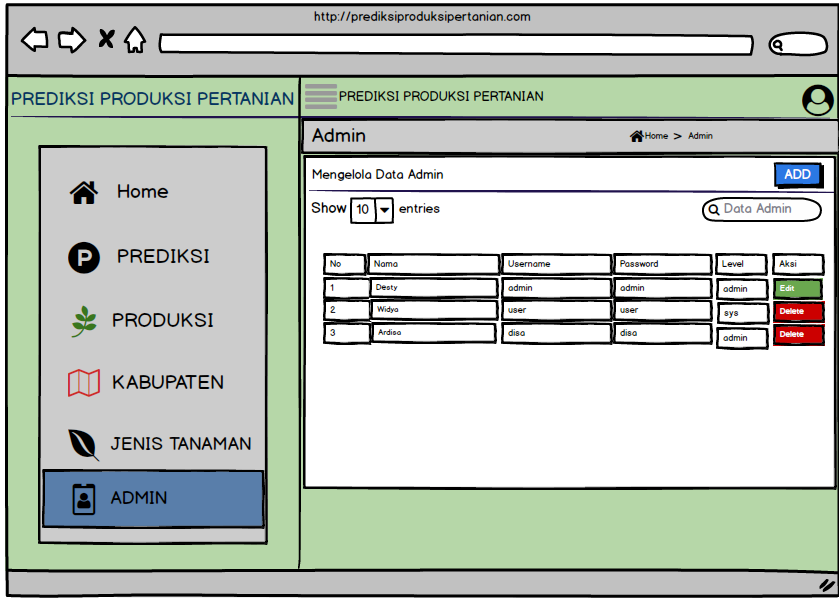

Gambar 3.30 Rancangan halaman admin

### 16. Rancangan Halaman tambah Admin

Rancangan halaman *form* untuk menambahkan data admin. Gambar 3.31 Rancangan Halaman tambah Admin.

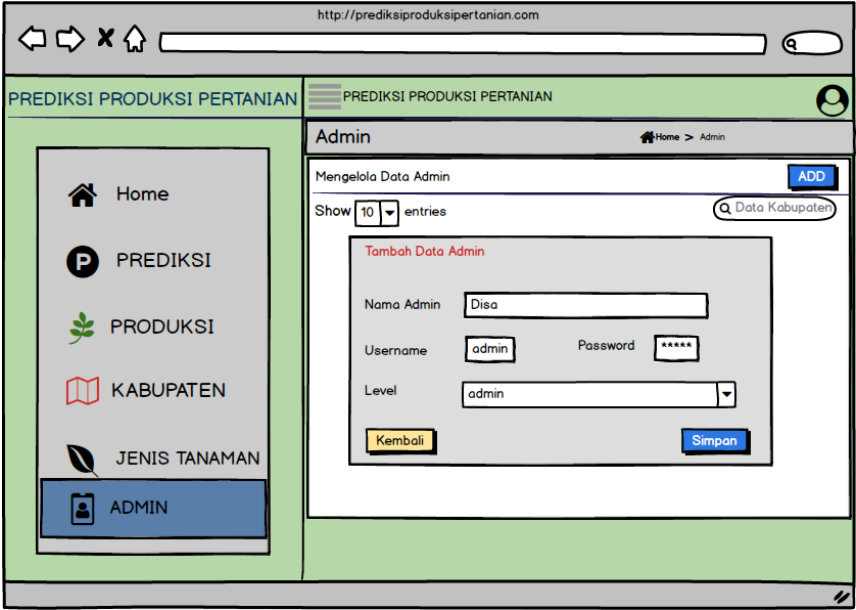

Gambar 3.31 Rancangan halaman tambah admin

17. Rancangan Halaman edit Admin

Rancangan halaman *form* untuk meng-edit data admin yang telah ditambahkan sebelumnya. Gambar 3.32 Rancangan Halaman edit Admin.

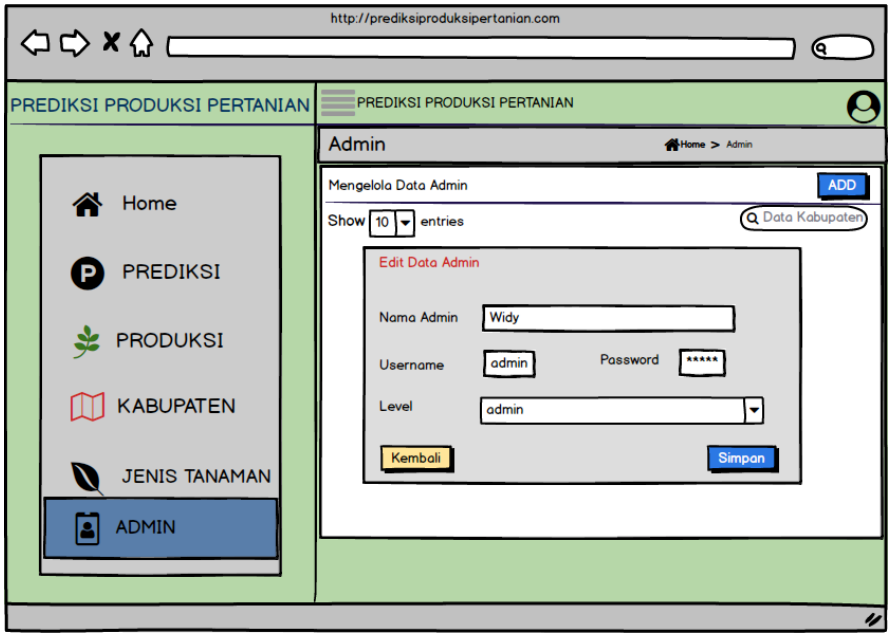

Gambar 3.32 Rancangan halaman edit admin

18. Rancangan Halaman Hapus akun Admin

Rancangan halaman *form* hapus data admin. Gambar 3.33 Rancangan Halaman Hapus akun Admin.

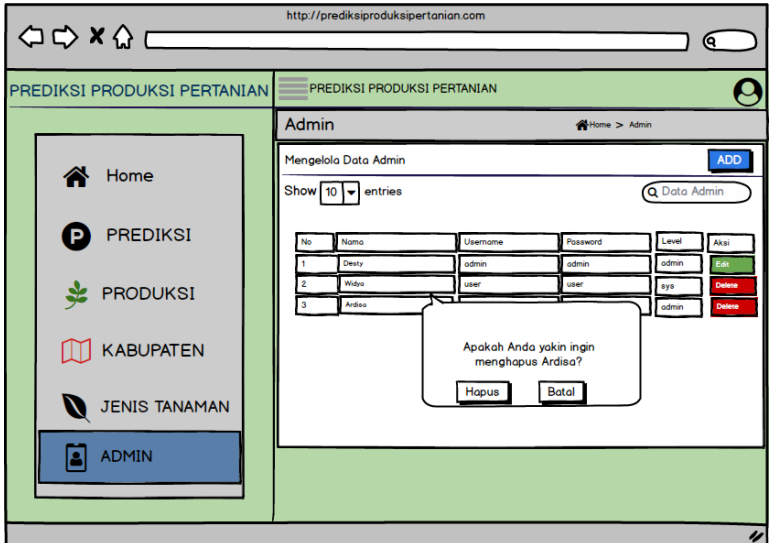

Gambar 3.33 Rancangan halaman hapus akun admin

## **3.7.2 Rancangan Halaman Antar Muka Pengunjung**

1. Rancangan Halaman *Home* Pengunjung

Halaman utama pengunjung yang berisi *Maps* dan prediksi. Gambar 3.34 Rancangan Halaman Antar Muka Pengunjung.

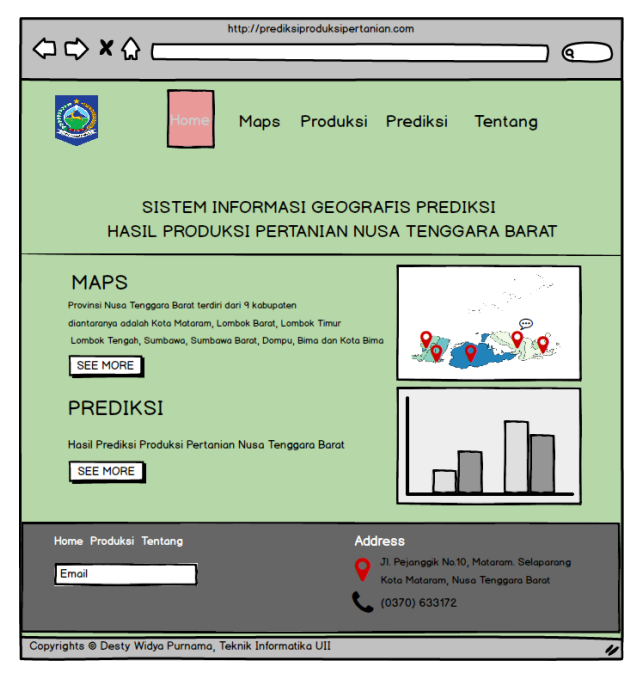

Gambar 3.34 Rancangan halaman home pengunjung

## 2. Rancangan Halaman *Maps* Pengunjung

Halaman utama untuk *Maps* yang berisi variabel, jenis tanaman dan tahun prediksi ataupun tahun produksi. Gambar 3.35 Rancangan Halaman *Maps* Pengunjung.

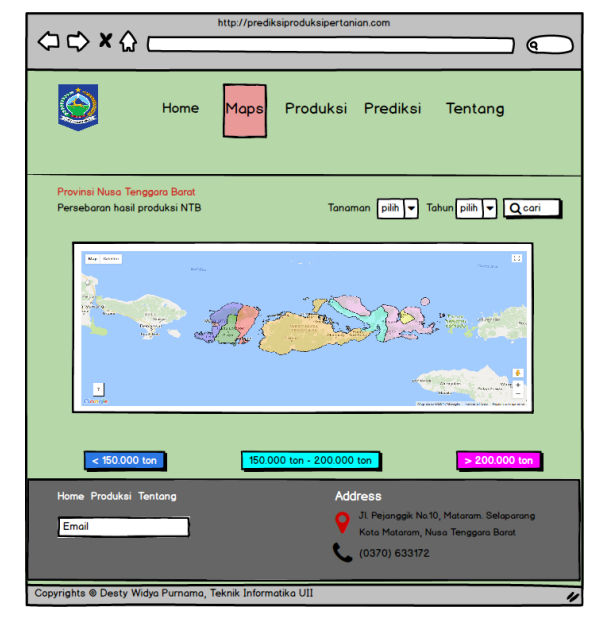

Gambar 3.35 Rancangan halaman maps pengunjung

3. Rancangan Halaman Prediksi Pengunjung

Halaman utama prediksi untuk pengunjung dimana di halaman tersebut berisi data prediksi dan grafik yang telah ditambahkan admin. Gambar 3.36 Rancangan Halaman Prediksi Pengunjung.

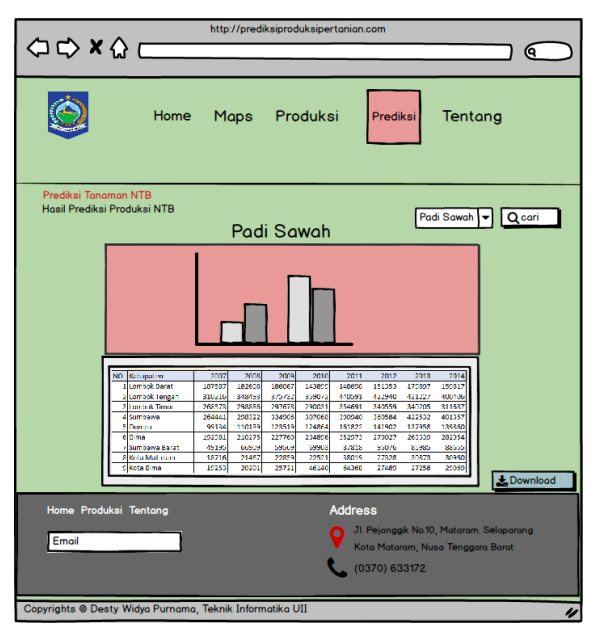

Gambar 3.36 Rancangan halaman prediksi pengunjung

## 4. Rancangan Halaman Produksi Pengunjung

Halaman utama produksi untuk pengunjung dimana di halaman tersebut berisi data produksi dan grafik yang telah ditambahkan admin. Gambar 3.37 Rancangan Halaman Produksi Pengunjung.

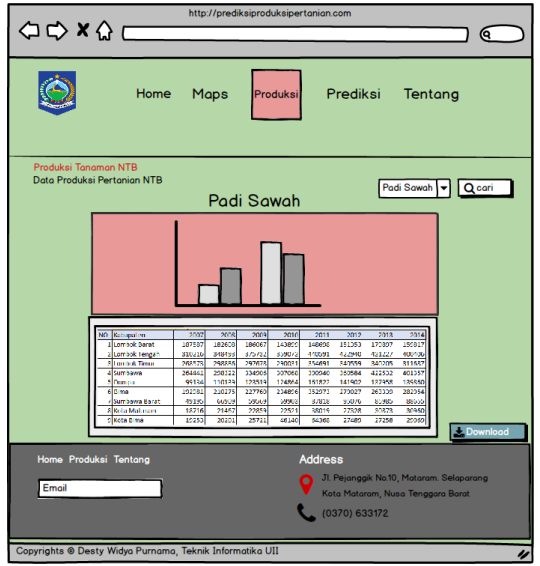

Gambar 3.37 Rancangan halaman produksi pengunjung

5. Rancanan Halaman Tentang Pengunjung

Halaman utama menu Tentang pada pengunjung dimana halaman tersebut berisi berita tentang pertanian Nusa Tenggara Barat. Gambar 3.38 Rancangan Halaman Produksi Pengunjung.

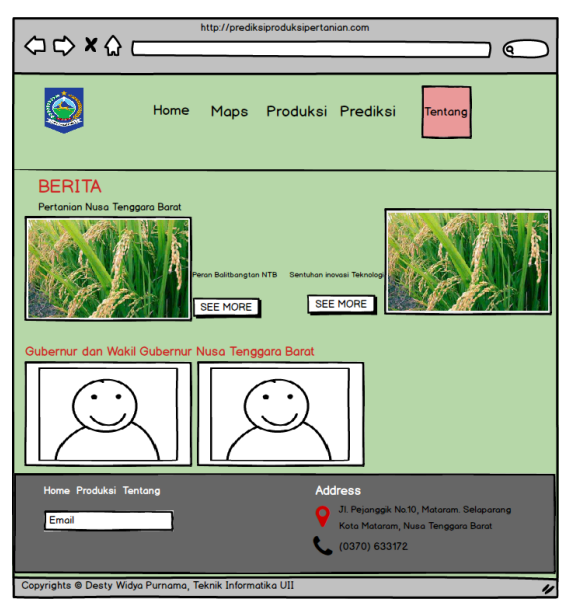

Gambar 3.38 Rancangan halaman produksi pengunjung

#### **3.8 Desain Pengujian**

Desain pengujian merupakan rancangam pengujian sistem yang akan dibuat. Dalam sistem ini rancangan pengujian yang digunakakan adalah pengujian UAT (*User Accepatence Test)*. UAT (*User Acceptance Test*) adalah suatu proses pengujian yang dilakukan oleh pengguna dengan hasil *output* sebuah dokumen hasil uji yang dapat dijadikan bukti bahwa *software* telah diterima dan telah memenuhi kebutuhan.

#### **3.8.1 Pengujian UAT (***User Accepatnce Test***)**

Pengujian UAT dapat dikatakan sebagai pengujian rancangan berupa kuisioner. Kuisioner dapat diberikan kepada pengguna sistem yang terlibat, seperti admin dan pengunjung umum. Berikut merupakan desain pengujian sistem untuk admin dan pengunjung:

| No |                                             | Penilaian |    |  |  |    |  |  |
|----|---------------------------------------------|-----------|----|--|--|----|--|--|
|    | Pernyataan                                  |           | TS |  |  | SS |  |  |
|    | Website "prediksi hasil produksi pertanian" |           |    |  |  |    |  |  |
|    | mudah digunakan                             |           |    |  |  |    |  |  |
| 2. | Website "prediksi hasil produksi pertanian" |           |    |  |  |    |  |  |
|    | memiliki tampilan yang menarik              |           |    |  |  |    |  |  |
| 3. | Penataan dalam penyajian informasi          |           |    |  |  |    |  |  |
|    | memudahkan untuk membaca data atau          |           |    |  |  |    |  |  |
|    | mencari data.                               |           |    |  |  |    |  |  |

Tabel 3.10 Desain Pengujian Sistem terkait tampilan Admin

#### Tabel 3.11 Desain Pengujian Sistem terkait tampilan Pengunjung

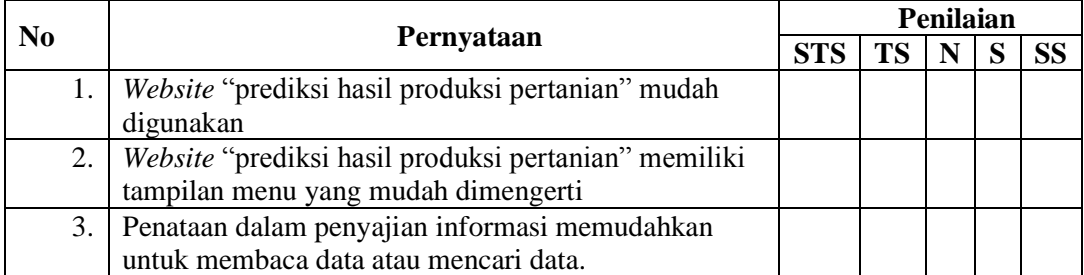

| N <sub>0</sub> |                                                             | Penilaian |    |   |  |           |  |
|----------------|-------------------------------------------------------------|-----------|----|---|--|-----------|--|
|                | Pernyataan                                                  |           | TS | N |  | <b>SS</b> |  |
| 1.             | Fitur search yang ada di setiap menu website "prediksi      |           |    |   |  |           |  |
|                | hasil produksi" memudahkan untuk mencari data.              |           |    |   |  |           |  |
| 2.             | Fitur <i>download</i> data produksi dan prediksi memudahkan |           |    |   |  |           |  |
|                | user dalam mencari data                                     |           |    |   |  |           |  |
| 3.             | Fitur pencarian pada menu "maps" memudahkan untuk           |           |    |   |  |           |  |
|                | melihat informasi persebaran data produksi dan prediksi     |           |    |   |  |           |  |
| 4.             | Grafik dalam data prediksi dan produksi memudahkan          |           |    |   |  |           |  |
|                | user untuk membaca data produksi dan prediksi               |           |    |   |  |           |  |
| 5.             | Website "prediksi hasil produksi pertanian" memiliki        |           |    |   |  |           |  |
|                | fitur yang cukup lengkap untuk mencari data produksi        |           |    |   |  |           |  |

Tabel 3.12 Desain Pengujian Sistem terkait Fungsionalitas Admin

Tabel 3.13 Desain Pengujian sistem terkait fungsionalitas Pengunjung

| N <sub>0</sub> | Pernyataan                                                                                                    | Penilaian  |           |   |   |                 |
|----------------|----------------------------------------------------------------------------------------------------|------------|-----------|---|---|-----------------|
|                |                                                                                                    | <b>STS</b> | <b>TS</b> | N | S | SS <sub>.</sub> |
| $\mathbf{1}$ . | Fitur <i>import excel</i> pada menu produksi<br>memudahkan untuk menambahkan data<br>produksi                                |            |           |   |   |                 |
| 2.             | Fitur search yang ada di setiap menu<br>halaman admin website "prediksi hasil<br>produksi" memudahkan untuk mencari<br>data. |            |           |   |   |                 |
| 3.             | Fitur menambahkan data pada menu<br>prediksi mudah dipahami                                                                  |            |           |   |   |                 |
| 4.             | Fitur <i>download</i> data produksi dan<br>prediksi memudahkan user dalam<br>mencari data                                    |            |           |   |   |                 |
| 5.             | Fitur pencarian pada menu "maps"<br>memudahkan untuk melihat informasi<br>persebaran data produksi dan prediksi              |            |           |   |   |                 |
| 6.             | Grafik dalam data prediksi dan produksi<br>memudahkan <i>user</i> untuk membaca data<br>produksi dan prediksi                |            |           |   |   |                 |
| 7.             | Website "prediksi hasil produksi<br>pertanian" memiliki fitur yang cukup<br>lengkap untuk mencari data produksi              |            |           |   |   |                 |